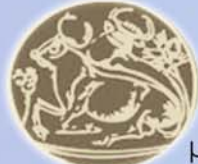

Τίτλος πτυχιακής εργασίας

"Παρουσίαση πολυμεσικής εφαρμογής με αντικείμενο τα μαθήματα μετεκπαίδευσης πιλότων της πολεμικής αεροπορίας"

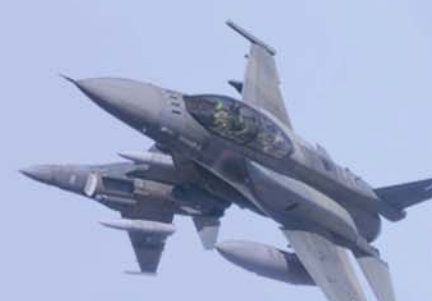

# $\Sigma \text{MET} F-16$  o Block 52+

Φοιτητές του τμήματος Εφαρμοσμένης Πληροφορικής και Πολυμέσων Λυδάκης Μανόλης Χατζησυμεών Ανδρέας

Εισηγητής: Παπαδουράκης Γιώργος

# **ΠΕΡΙΕΧΟΜΕΝΑ**

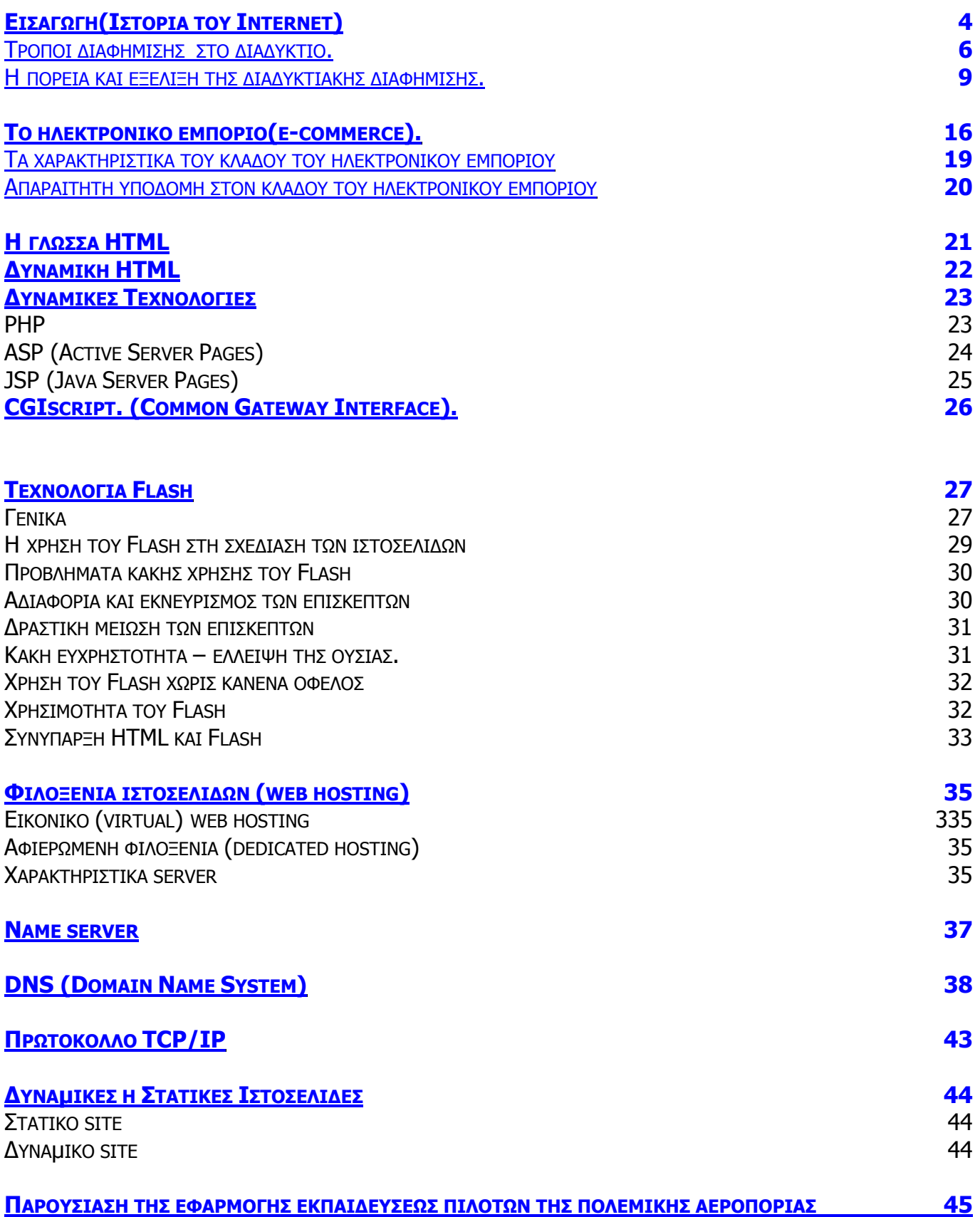

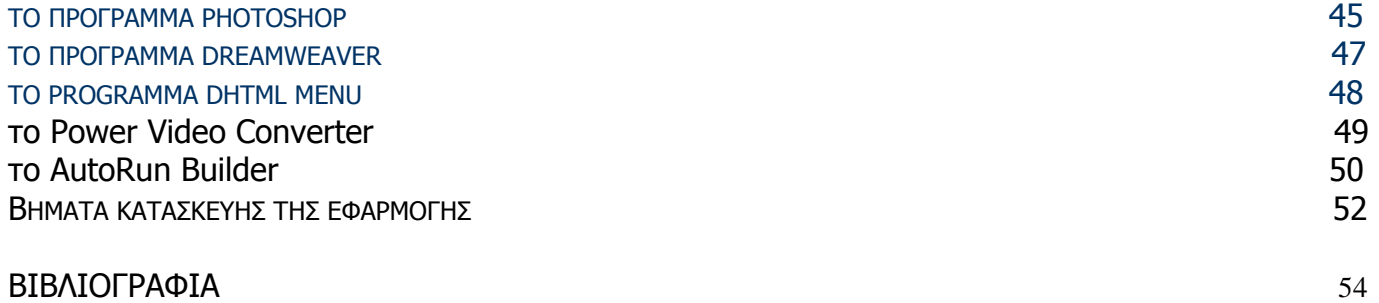

#### **Εισαγωγή(Ιστορία του Internet)**

Το Internet, όπως όλες οι µεγάλες εφευρέσεις, ξεκίνησε από ένα τυχαίο γεγονός. Αυτό ήταν η εκτόξευση του Sputnik, το 1957, από την τότε κραταιά Σοβιετική Ένωση και το µετέπειτα τρελό αγώνα δρόµου για την κατάκτηση του διαστήµατος, δηµιούργηµα του οποίου ήταν το ARPA(Advanced reaserch Project Agency) στην Αµερική. Το 1969 ξεκίνησε η δηµιουργία του ARPAnet, του πρώτου δικτύου που θα συνέδεε, για ερευνητικούς (και όχι µόνο) σκοπούς, τους υπολογιστές µεταξύ τους. Η προσπάθεια των επιστηµόνων ήταν η δηµιουργία ενός δικτύου υπολογιστών που, µη έχοντας κάποιο συγκεκριµένο κέντρο ελέγχου, θα εξασφάλιζε τη σχετικώς απρόσµενη επικοινωνία µεταξύ των συνδεδεµένων κόµβων, έστω και αν ορισµένοι από αυτούς βρίσκονταν εκτός λειτουργίας. Σε εκείνους του δύσκολους καιρούς, πιθανός λόγος τον οποίο είχαν στο µυαλό τους οι ερευνητές για τη διακοπή της λειτουργίας των κόµβων ήταν φυσικά το ενδεχόµενο του πυρηνικού πολέµου. Ο (κόκκινος) εχθρός θα µπορούσε να καταστρέψει έναν ή περισσότερους επιλεγµένους στόχους αλλά όχι και όλους. Έτσι, θα µπορούσε να συνεχιστεί η επικοινωνία αδιατάραχτα.

Η λύση που προτάθηκε, και έγινε στη συνέχεια δεκτή, ήταν απλή. Καταργήθηκαν οι προδιαγεγραµµένοι δρόµοι για την πραγµατοποίηση µιας σύνδεσης. Αντί αυτών υιοθετήθηκε ένα σύστηµα µε πολλές εναλλακτικές πορείες για τα δεδοµένα, µε τέτοιο τρόπο ώστε ακόµα και οι πορείες αυτές να αποφασίζονται δυναµικά, τη στιγµή που επιχειρείται η σύνδεση. Αν για κάποιο λόγο ένας ενδιάµεσος κόµβος είναι κλειστός, τα δεδοµένα θα πρέπει να αναδροµολογούνται προς κάποιον άλλο, χωρίς την παρέµβαση των δύο πλευρών, του αποστολέα και του παραλήπτη. Η υλοποίηση αυτής της ιδέας έγινε µε έναν εξίσου απλό τρόπο, το σπάσιµο των δεδοµένων σε µικρά «πακέτα».

Αυτή η σύνδεση απαιτούσε ένα πρωτόκολλο ανεξάρτητο λειτουργικού συστήµατος που θα µπορούσε να συνδέσει πολλούς και διαφορετικούς υπολογιστές µεταξύ τους. Το αποτέλεσµα ήταν ή δηµιουργία του ΤCΡ/ΙΡ (Transmission Control Protocol/Internet Protocol) που ολοκληρώθηκε και προτάθηκε ως πρότυπο επικοινωνιών το 1973 και τελικά υιοθετήθηκε το 1982, εννιά ολόκληρα χρόνια αργότερα. Το πρωτόκολλο αυτό (στην πράξη αποτελείται από περισσότερα πρωτόκολλα, τα οποία λειτουργούν ιεραρχικά και σε συνεργασία) αναλαµβάνει τη δηµιουργία των πακέτων, την αρίθµηση, τη διευθυνσιοδότησή τους και την αποστολή τους. Στο άλλο άκρο το ΤCΡ/ΙΡ αναλαµβάνει τον αντίστροφο ρόλο, ενώνοντας τα πακέτα µε τη σωστή αρίθµηση τους και ανασυγκροτώντας τα αρχικά δεδοµένα. Αν, για παράδειγµα, ήθελε κανείς να στείλει ένα αρχείο από τη Νέα Υόρκη στο Λος Αντζελες, ο υπολογιστής του αποστολέα (στη Ν. Υόρκη) αναλάµβανε να το κόψει σε πολλά µικρά πακέτα δεδοµένων. Στα πακέτα αυτά έβαζε τη διεύθυνση του παραλήπτη και έναν αύξοντα αριθµό, για να ξέρει ο παραλήπτης ( ο υπολογιστής στο Λ. Άντζελες) πώς να τα βάλει στη σωστή σειρά. Προσπαθώντας αυτά τα πακέτα να φτάσουν στον προορισµό τους, περνούσαν από µια σειρά ενδιάµεσων κόµβων. Σε κάθε κόµβο σταµατούσαν και έλεγχαν τη σύνδεση για τον επόµενο κόµβο. Αν όλα έβαιναν καλώς, προχωρούσαν κανονικά προς τον επόµενο κόµβο, µε στόχο τον τελικό προορισµό. Αν έβλεπαν κάποιο πρόβληµα, µερικά πακέτα άλλαζαν δρόµο, κάνοντας µικρό ή µεγαλύτερο κύκλο, έχοντας πάντα για στόχο τον τελικό προορισµό. Αργά ή γρήγορα, τα πακέτα θα έφταναν στον τελικό τους προορισµό, στον υπολογιστή στο Λ. Άντζελες, ο οποίος θα τα έβαζε στη σωστή σειρά για να δώσει ολόκληρο το αρχείο στον παραλήπτη. Όσα πακέτα χάνονταν στο δρόµο θα ξαναστέλνονταν.

Το ΤCΡ/ΙΡ εξελίχθηκε παράλληλα µε τα τοπικά δίκτυα των υπολογιστών που στην αρχή το αγνόησαν και προχώρησαν στο δικό τους πρότυπο, το Ethernet. Η ανοιχτή όµως αρχιτεκτονική του ΤCΡ/ΙΡ και η ικανότητα του να επικοινωνεί µε υπολογιστές ανεξαρτήτως πλατφόρµας και κατασκευαστή, του έδωσε την ευρεία αποδοχή. ∆εν ήταν όµως ούτε η υιοθέτηση του ως πρότυπο, ούτε η αρχιτεκτονική του που το καθιέρωσε, αλλά η ενσωµάτωση του στο λειτουργικό σύστηµα Unix, στην έκδοση του πανεπιστηµίου του Berkley το 1983, καθιερώνοντας τόσο το Unix όσο και το ΤCΡ/ΙΡ το ντε φάκτο πρότυπο στη σύνδεση υπολογιστών µε το ARPAnet. Εκείνη την εποχή ο αριθµός των υπολογιστών που χρησιµοποιούσαν αυτό το ερευνητικό δίκτυο δεν υπερέβαινε τους 500. Η συνέχεια έγινε το 1986 και ξεκίνησε πάλι από τη µεριά του κρατικού µηχανισµού (µιλάµε πάντα για την Αµερική) µε τη δηµιουργία του NSFnet, ενός δικτύου «ραχοκοκαλιά» που συνέδεσε πέντε µεγάλα ερευνητικά κέντρα µεταξύ τους αρχικά στα 56 Κόρε, αυξάνοντας τους χρήστες στους 5.000 και αργότερα στα 1.5 Mbps, το 1989, αυξάνοντας τους χρήστες στους 100.000. Η σύνδεση δεν περιορίστηκε στα µεγάλα ερευνητικά κέντρα, αλλά πέρασε και στην ευρεία ακαδηµαϊκή κοινότητα, συνδέοντας και τα πανεπιστήµια µεταξύ τους. Τον αµέσως επόµενο χρόνο το ARPAnet σταµάτησε να υπάρχει, καθώς το δίκτυο που είχε αποκλειστικό σκοπό την έρευνα, µεταµορφωνόταν σιγά-σιγά σε εµπορικό, στο Internet, µε τα πανεπιστήµια, τους µεγάλους οργανισµούς και τις πολυεθνικές εταιρείες να θέλουν να έχουν πρόσβαση σε αυτό. Το 1992 το

Internet απαριθμούσε 1.000.000 χρήστες, διαφορετικούς δηλαδή υπολογιστές συνδεδεμένους σε αυτό («Hosts» όπως είναι ο αγγλικός όρος) σε παγκόσµια κλίµακα ξεκινώντας έτσι την τρελή του κούρσα µε την απίθανη αύξηση. Χρειάστηκαν είκοσι χρόνια (1982 - 1992) για να ξεπεραστεί το όριο του 1.000.000 από το αρχικό ARPAnet και µόλις ένας χρόνος, το 1993, για να διπλασιαστεί αυτό το νούµερο. Το 1995, µε πάνω από 6.000.000 χρήστες συνδεδεµένους στο Internet, η αµερικανική κυβέρνηση σταµάτησε και το NSFnet. Ο ρόλος της κυβέρνησης είχε τελειώσει, καθώς η τεχνολογία πέρασε στις εµπορικές επιχειρήσεις και στη διάθεση όλων µας. Το 1998 οι χρήστες που βρίσκονται συνδεδεµένοι στο Internet ξεπερνούν παγκοσµίως τα 60.000.000. Στην Ελλάδα τα νούµερα είναι αρκετά χαµηλά, µε ένα πολύ µικρό ακόµα ποσοστό του Έλληνα εργαζόµενου να γνωρίζει το Internet και ένα ακόµα µικρότερο ποσοστό να το έχει χρησιµοποιήσει για την αναζήτηση πληροφοριών.

 Η πολυµεσικη εφαρµογή που έχουµε κατασκευάσει είναι ουσιαστικά µια ιστοσελίδα η οποία τρέχει τοπικά. Η λέξη ιστοσελίδα είναι συνυφασµένη θα έλεγε κάνεις µε την διαφήµιση και την προώθηση υπηρεσιών µέσα από δικτυακούς χώρους. Έτσι λοιπόν παρόλο που η εργασία αυτή δεν έχει να κάνει µε διαφήµιση αλλά µε εκπαίδευση αξίζει να δείξουµε τους τρόπους µε τους οποίους µπορεί κάποιος να προβληθεί µέσα από το διαδίκτυο, αλλά και τεχνολογίες που υπάρχουν µερικές από τις οποίες χρησιµοποιήσαµε και εµείς για την κατασκευη της εργασιας µας.

#### **Τρόποι διαφήµισης στο διαδύκτιο.**

#### **1.** Home Page Banners (Banners κεντρικής σελίδας )

Στην κεντρική σελίδα ενός web site µε αξιόλογη απήχηση, µια εταιρία µπορεί να τοποθετήσει το έµβληµα της (banner). Ο χρήστης που επισκέπτεται την συγκεκριµένη σελίδα, κάνοντας κλικ πάνω στο έµβληµα της εταιρείας µπορεί να επισκεφτεί το site της και να ενηµερωθεί για τα προϊόντα και της υπηρεσίες που παρέχει.

Η διαφήμιση με αυτό το τρόπο προσφέρει το επιθυμητό μήνυμα στο μεγαλύτερο δυνατό αριθµό χρηστών που επισκέπτονται το συγκεκριµένο site. Φυσικά το site αυτό πρέπει να έχει απήχηση όχι σε οποιαδήποτε µερίδα καταναλωτών, αλλά σε εκείνη στην οποία απευθύνεται άµεσα η διαφηµιζόµενη εταιρεία.

#### **2.** Title Page/ Subsequent Page Banners (Σελίδα τίτλος/banners υποσελίδας)

Πρόκειται για µια σελίδα που καθοδηγεί το χρήστη σε συγκεκριµένο τύπο προϊόντων ή υπηρεσιών και παρέχει πληροφορίες γύρω από αυτές. Υπάρχει µια ξεχωριστή title page για κάθε συγκεκριµένο θέµα στο portal. Κάθε title page συµπεριλαµβάνει σελίδες που αναφέρουν περιεχόµενο σχετικό µε το γενικότερο θέµα. Για παράδειγµα, µία σελίδα που αφορά τα ταξίδια, εµπεριέχει υποσελίδες που αναφέρουν πληροφορίες όπως λεωφορεία , τραίνα ,προγράµµατα αεροπορικών εταιριών κτλ. Σε τέτοιου είδους σελίδες ο διαφηµιζόµενος στοχεύει σε µία συγκεκριµένη µερίδα της αγοράς σύµφωνα µε την επιχείρηση του. Επί παραδείγµατι, οι αεροπορικές εταιρίες επωφελούνται αν διαφηµιστούν σε µία ταξιδιωτική σελίδα επειδή ο επισκέπτης της σελίδας αυτής είναι πιθανός αγοραστής του διαφηµιζόµενου προϊόντος . Για το λόγο αυτό οι διαφηµιζόµενοι απευθύνονται σε συγκεκριµένο target group και επιτυγχάνουν την αύξηση της κίνησης στη δική τους ιστοσελίδα, αν ο χρήστης κατευθυνθεί προς αυτήν για περισσότερες πληροφορίες.

#### **3.** Lucky Draw Ads (∆ιαφήµιση κληρωτίδας)

Αυτή είναι µια µέθοδος διαφήµισης µε την οποία ο διαφηµιζόµενος γίνεται σπόνσορας µιας κληρωτίδας σε ένα συγκεκριµένο banner για ένα έπαθλο το οποίο θα κληρωθεί σε µια συγκεκριµένη χρονική περίοδο. Εδώ πρέπει να αναφέρουµε την επιφυλακτικότητα που δείχνουν οι χρήστες σε αυτό το είδος διαφήµισης ως προς την αξιοπιστία της κλήρωσης. Για το λόγο αυτό δύσκολα ένας χρήστης θα αφιερώσει χρόνο για συμπλήρωση φόρμας και υποβολή στοιχείων. Ακόμα πιο δύσκολα βέβαια θα επαναλάβει τη διαδικασία αυτή σε περίπτωση που δεν κερδίσει.

#### Online Survey Button Ads

Ειδικά διαφηµιστικά buttons και links τα οποία πατώντας τα, ζητείται από το χρήστη να συµπληρώσει µία φόρµα µε στοιχεία που κρίνονται απαραίτητα από τον διαφηµιζόµενο. Σε αντάλλαγµα το όνοµα του θα συµπεριληφθεί σε µια κληρωτίδα για κάποιο έπαθλο που προσφέρεται.

### **4.** Product Launch (Προβολή προϊόντος – υπηρεσίας)

Ειδικά banners σχεδιασµένα αποκλειστικά για προβολή προϊόντων. Τα banners αυτά είναι τοποθετηµένα στην κεντρική σελίδα του portal και σε όλες τις υποσελίδες του. Για µέγιστη οπτική επαφή µε το χρήστη τα banners αυτά καταλαµβάνουν εξέχουσα θέση σε κεντρικές σελίδες.

Τα banners προσφέρουν:

• ∆υνατότητα µε ένα κλικ επισκεψιµότητας του χρήστη στην ιστοσελίδα του διαφηµιζόµενου

- Φόρµες και surveys
- Τυποποιηµένο κείµενο
- Πολύχρωµο κείµενο

#### **5.** Pop-up ads

Οι pop up διαφηµίσεις εµφανίζονται στη φόρµα ενός παραθύρου στην οθόνη του χρήστη. Αυτό συµβαίνει όταν ο χρήστης ανοίγει κάποιο συγκεκριµένο link ή κάνει κλικ σε κάποιο banner στο portal, που έχει ένα pop up συνηµµένο πάνω του.

#### **6.** e-Newsletter & e-Mail Sponsorship

Τέλος, για ένα ακόµα πιο άµεσο τρόπο επικοινωνίας µε τον καταναλωτή, µια εταιρία µπορεί να διαφηµιστεί στέλνοντας e-mail στα µέλη µιας γνωστής σελίδας την οποία επισκέπτονται καταναλωτές από το καταναλωτικό φάσµα που την ενδιαφέρει. Αυτό το email µπορεί να περιέχει και την ηλεκτρονική διεύθυνση της εταιρίας µε αποτέλεσµα να αυξάνει τον αριθµό επισκεπτών σε αυτή. Αυτός ο τρόπος επικοινωνίας θεωρείται ο καλύτερος τρόπος για την προώθηση των προϊόντων της εταιρίας σε συγκεκριµένο σύνολο καταναλωτών. Επίσης, το e-mail αυτό µπορεί να περιέχει και προσφορές σε ορισµένα προϊόντα δίνοντας µεγαλύτερο κίνητρο στο χρήστη να επισκεφτεί τη σελίδα και να πραγµατοποιήσει µια αγορά.

#### **Η πορεία και εξέλιξη της διαδυκτιακής διαφήµισης.**

Η ανακάλυψη του world wide web το 1994 µετέτρεψε το internet από ένα τηλεπικοινωνιακό δίκτυο ολίγων επιστηµόνων και ερευνητών σε ένα παγκόσµιο δίκτυο για το µέσο πολίτη που σήµερα αριθµεί πολλά εκατοµµύρια χρήστες σε όλο το κόσµο. Τα τελευταία χρόνια παρουσιάζει ρυθµούς αύξησης που εκτιµώνται σε 70% ετησίως και ο ρυθµός αυτός αναµένεται να συνεχισθεί . Το internet έδωσε στο καθένα µας που έχει ένα ηλεκτρονικό υπολογιστή τη δυνατότητα να αναζητήσει πληροφορίες που βρίσκονται σε εκατοµµύρια υπολογιστές σε όλο το κόσµο ή να γνωστοποιήσει τις δικές του πληροφορίες και απόψεις στο διαδίκτυο.

Ο ρυθµός αυτός αύξησης των χρηστών ενός µέσου είναι πρωτόγνωρος στην ιστορία της ανθρωπότητας. Για να συγκρίνουµε το βαθµό διείσδυσης των διαφόρων µέσων αρκεί να αναφέρουµε ότι το ραδιόφωνο χρειάστηκε περίπου 30 χρόνια για να ξεπεράσει τους 50 εκ. χρήστες, η τηλεόραση τα 13 χρόνια, και η καλωδιακή τηλεόραση τα 8 χρόνια αντίστοιχα. (Τα στοιχεία αυτά είναι από την αγορά των ΗΠΑ αλλά το συµπέρασµα για τη ταχύτατη διείσδυση του µέσου θα ήταν το ίδιο µε στοιχεία από την ευρωπαϊκή αγορά).

Παρακάτω παρουσιάζονται κάποια σηµαντικά γεγονότα για την ανάπτυξη του παγκόσµιου ιστού και κατ' επέκταση της online διαφήµισης που πραγµατοποιήθηκαν στην χώρα από την οποία ξεκίνησαν, την Αµερική.

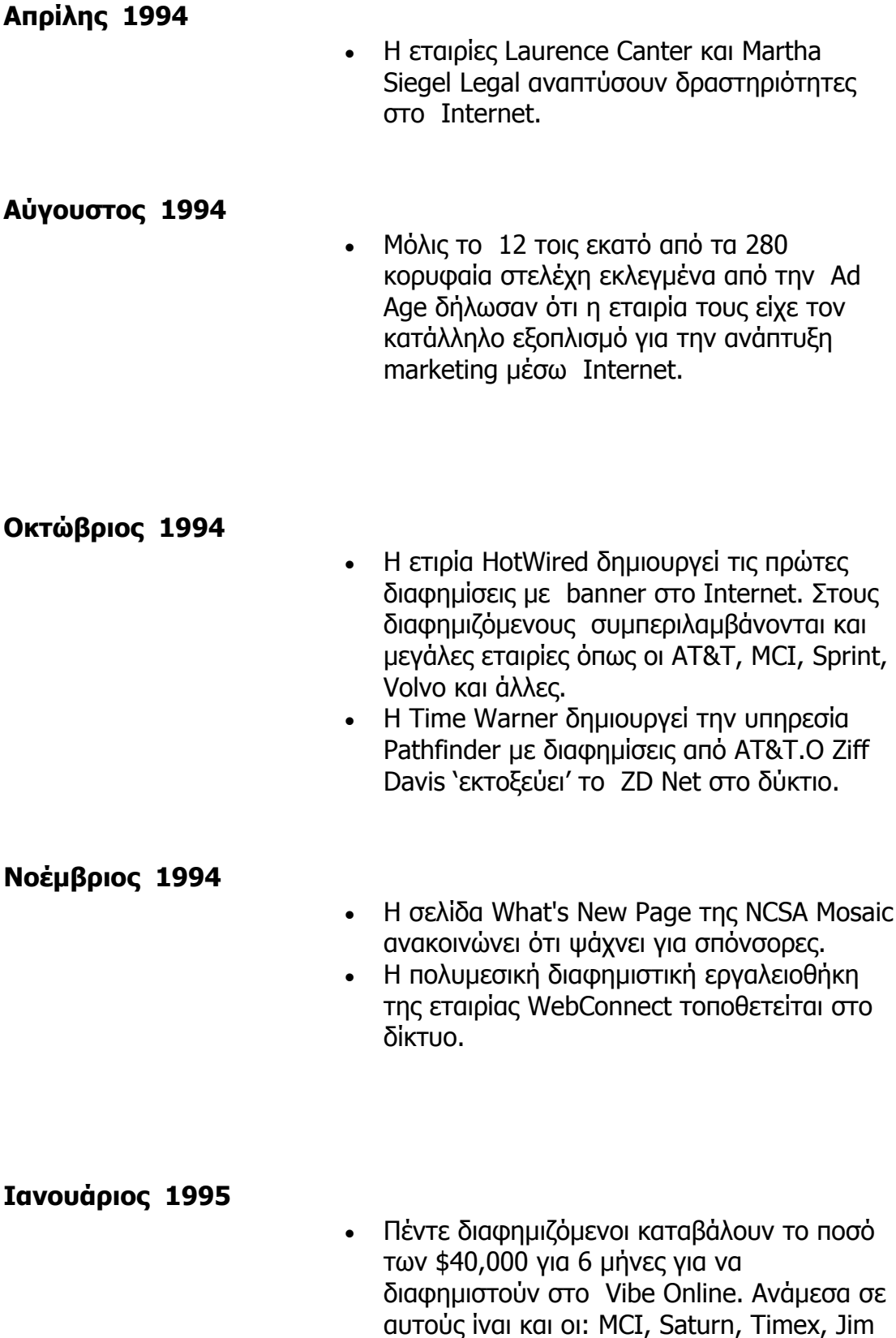

Bean και AirWalk.

#### **Φεβρουάριος 1995**

- Η εταιρία Proctor & Gamble ονομάζει άτυπα την Grey Interactive συµµετοχική εταιρία.
- Η εταιρία CBS δηµιουργεί την δική της ιστοσελίδα στο δύκτιο.
- Η ESPN ψάχνει σπόνσορες για χρηµατοδότηση ύψους ενός εκατοµµυρίου δολαρίων για το site της και άλλες online υπηρεσίες .

#### **Μάρτης 1995**

- Το Yahoo ξεκινάει διαφηµιστικές δραστηριότητες .
- Ragu opens its web site. It is the first packaged goods marketers to do so.
- Η εταιρία AT&T ονοµάζει άτυπα την Modem Media συµµετοχική εταιρία.
- Η WebConnect φτάνει στα 100 εγγεγραµµένα sites στο διαφηµιστικό της δύκτιο.

#### **Απρίλης 1995**

- H Time Warner's Pathfinder εγγράφει τους πρώτους διαφηµιζόµενους ,την AT&T και την Saturn. Το κόστος διαφήµισης φτάνει τα \$30,000.
- Η NetCount και η Internet Profiles, εταιρίες προσέγγισης χρηστών στο δίκτυο,γνωστοποιούν τις υπηρεσίες τους .
- Ιδρύεται η Interactive Traffic, μια εταιρία που οργανώνει και σχεδιάζει τις διαφηµιστικές καµπάνιες των εταιριών στο δίκτυο.
- Interactive Imaginations launches Riddler, a gaming site that incorporates marketer sites as clues.
- Συγκαλείται το Συµβούλιο ∆ικτυακής

∆ιαφήµισης .

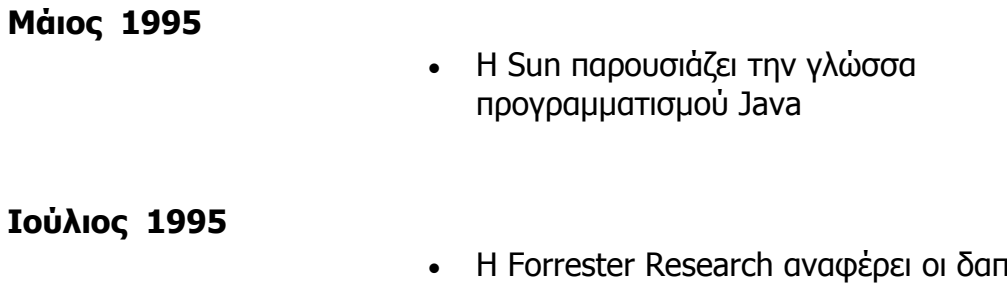

- Η Forrester Research αναφέρει οι δαπάνες στην online διαφήµιση για αυτό το χρόνο θα φτάσουν τα 37 εκατοµµύρια δολάρια.
- Οι εταιρίες InfoSeek και Netscape προσανατολίζονται προς το µοντέλο CPM για την πώληση διαφηµίσεων στο δίκτυο.
- Η εταιρία Poppe Tyson ξεκινά την πώληση διαφηµιστικού χώρου για το Netscape και το Playboy.

[ **Top** ]

# **Αύγουστος 1995**

- Η Microsoft δημιουργεί και γνωστοποιεί τις υπηρεσίες Microsoft Network (MSN).
- Οι εταιρίες Kraft και Proctor & Gamble εγγράφουν 184 ονόµατα τοµέων στο Internet.

# **Σεπτέµβριος 1995**

• Στην αθλητική ζώνη της εταιρίας ESPNET υπογράφονται συµβόλαια από διαφηµιζόµενους που ξεπερνούν τα 1 εκατοµµύριο δολάρια.

### **Οκτώβριος 1995**

• Το γραφείο οικονομικής κίνησης ξεκινά τον οικονοµικό έλεγχο στις ιστοσελίδες.

#### **Ιανουάριος 1996**

• Η Microsoft πληρώνει \$200,000 για να γίνει σπόνσορας της ιστοσελίδας του Super Bowl

.

- Οι New York Times 'εκτοξεύονται' στο δίκτυο πληρώνοντας \$120,000 το χρόνο και γινονται σπόνσορες των εταιριών Toyota και Chemical Bank.
- Η NetGravity παρουσιάζει το AdServer,ένα σύστηµα για διαχείρηση διαφήµισης από ιστοσελίδες .
- **H** Jupiter Communications εκτιμά ότι οι διαφηµιστικές δαπάνες για τον Ιανουάριο προσεγγίζουν τα 7.3 εκατοµµύρια δολάρια.

#### **Φεβρουάριος 1996**

- Η FocalLink Communications παρουσιάζει το SmartBanner για το σχεδιασµό πολυµεσικών υπηρεσιών media planning services.
- Η PointCast δημιουργεί ένα δικτυο ροής πληροφοριών στο δίκτυο µε χαρακτηριστικό τις animated(κινούµενες) διαφηµίσεις. launches its "push" news and information network featuring animated ads.

#### [ **Top** ]

### **Μάρτιος 1996**

• Η εταιρία Sony ανακοινώνει ότι ψάχνει για συνεργάτες στην ανερχόµενη ιστοσελίδα της .Το ποσό πληρωµής που απαιτείται από τους συνεργάτες αυτούς ξεκινά από τα \$500,000 και φτάνει έως το \$1,000,000.

#### **Απρίλης 1996**

• Το Yahoo! επιτρέπει στην εταιρία Proctor & Gamble να πληρώσει για διαφηµίσεις ανάλογα µε τα to pay for ads based solely

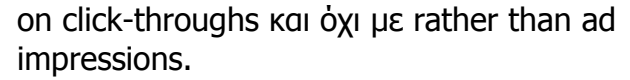

- Η εταιρία Juno Online Services δημιουργει µια δωρεάν υπηρεσία mail υποστηριζόµενη αποκλειστικά από διαφηµιζόµενους . Την ίδια µέθοδο ακολουθεί και η Freemark Communications .
- Το περιοδικό Wall Street δηµιουργεί στο δίκτυο την "Interactive Edition"("Συµµετοχική Έκδοση").

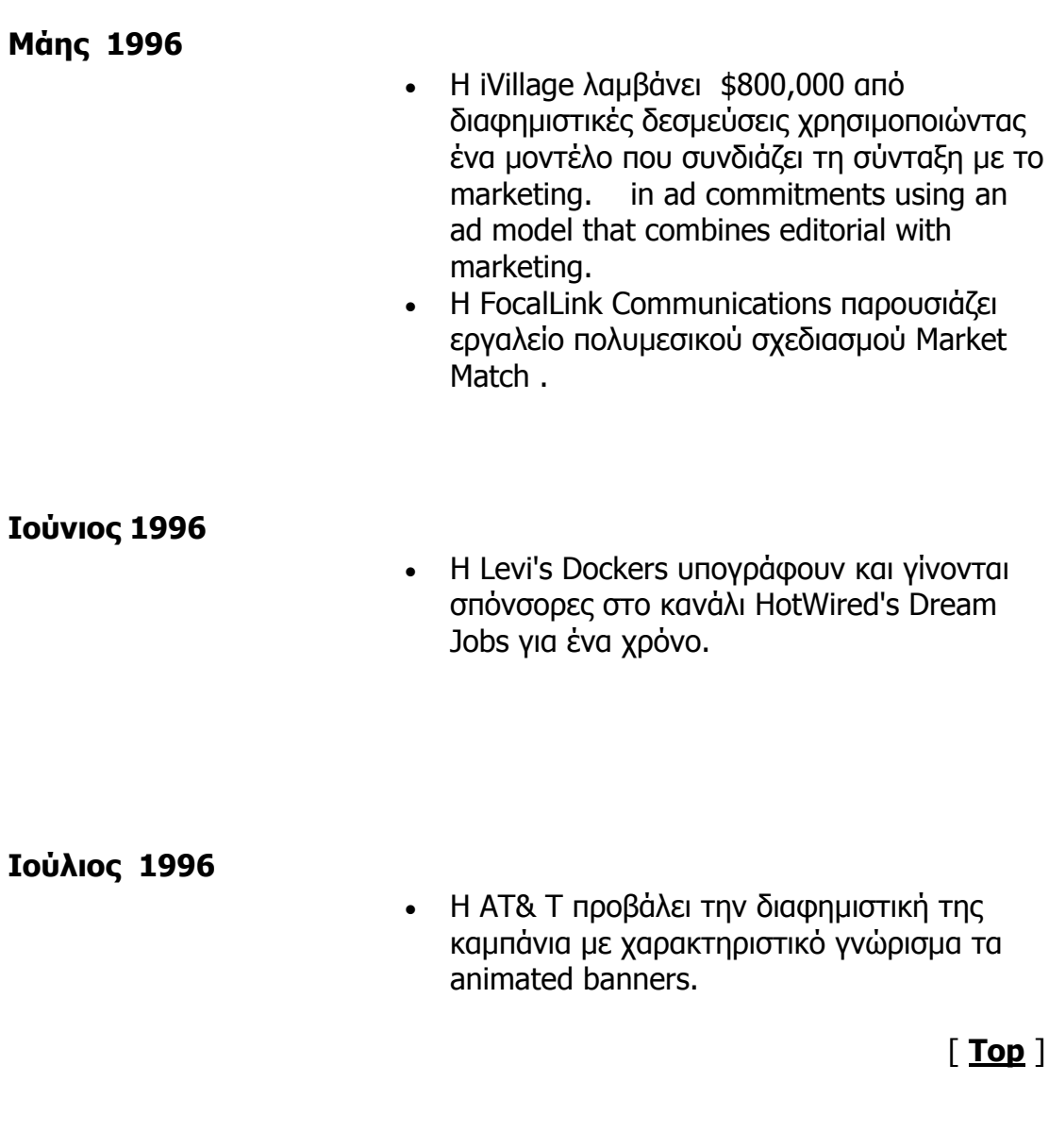

# **Αύγουστος 1996**

• Αυξάνεται η ανησυχία στις βιοµηχανίες από

τις πιθανότητες εισβολής της τεχνολογίας cookies Privacy advocates heighten industry awareness on potential invasiveness of cookie technology.

#### **Σεπτέµβριος 1996**

- Η General Motors διπλασιάζει το περιεχόµενο της ιστοσελίδας της στις 38,000 σελιδες και γίνεται µία από τις µεγαλύτερες ιστοσελίδες στο χώρο του marketing.
- BackWeb Technologies παρουσιάζει ένα ιδιωτικό σύστηµα εκποµπής στο δίκτυο µε την GM να συµπεριλαµβάνεται ανάµεσα στους πρώτους χρήστες.

#### **Οκτώβριος 1996**

• The Coalition for Advertising Supported Information and Entertainment (CASIE) issues proposed guidelines for Web ad banners.

#### **∆εκέµβριος 1996**

• Το 1996, οι εταιρίες ξόδεψαν 301 εκατοµµύρια δολάρια για διαφήµιση στον ιστό. Από τους χρήστες ξοδεύτηκαν συνολικά 1.3 δισεκατοµµύρια δολάρια για τις on-line συναλλαγές τους. Ο αριθµός των νοικοκυριών συνδεδεµένα στο internet έφτασαν τα 15.2 εκατοµµύρια.

**Το ηλεκτρονικό εµπόριο(e-commerce).**

Μόλις το έτος 2000 όλοι ήταν ενθουσιασµένοι από το ηλεκτρονικό εµπόριο. ∆εν θα ήταν, απλώς, ένα νέο εργαλείο για την οικονοµία , αλλά θα επέφερε τεράστιες αλλαγές στη δοµή των επιχειρήσεων.

Mερικοί πιστεύουν ότι στην Ελλάδα θα χρειαστεί να περάσει µία δεκαετία και να µεγαλώσει η σηµερινή γενιά, που είναι εξοικειωµένη µε το Internet, για να µάθουµε το βαθµό επιτυχίας του ηλεκτρονικού εµπορίου.

Στην Ελλάδα, δεν αναπτύχθηκε ποτέ η κουλτούρα των αγορών εξ αποστάσεως , όπως στην Αµερική, όπου οι καταναλωτές είχαν µπροστά τους ένα mail order µε έναν τυπωµένο κατάλογο και αγόραζαν από το τηλέφωνο.

Ένα άλλο θέµα είναι ότι υπάρχει δυσπιστία για τις ηλεκτρονικές συναλλαγές µέσω πιστωτικής κάρτας . Ο ηλεκτρονικός κόσµος , όµως , είναι πιο ασφαλής διότι , όταν ο πελάτης πληκτρολογεί τον αριθµό της κάρτας , αυτός κρυπτογραφείται και δεν πάει στον έµπορο όπως συµβαίνει στον πραγµατικό κόσµο.

Επίσης , υπάρχουν ασφαλιστικές δικλίδες για τα on line καταστήµατα , όπως για παράδειγµα , να µη δέχεται κάποιος κάρτες που προέρχονται από κάποια συγκεκριµένη χώρα ( ορισµένα νούµερα δηλώνουν τη χώρα ) , ή να µη δέχεται δύο συνεχόµενες παραγγελίες από την ίδια κάρτα .

Μέρα µε την µέρα, εφευρίσκονται νέοι τρόποι εκµετάλλευσης της τεχνολογίας σε αυτόν τον χώρο και αναπτύσσονται καινούργιες και καινοτόµες εφαρµογές σε διάφορα πεδία.

Παράλληλα µε την ανάπτυξη νέων εφαρµογών, το Ηλεκτρονικό Εµπόριο διαχωρίζεται σε διάφορες επιµέρους εξειδικευµένες λειτουργίες, σε διάφορες κατηγορίες ανάλογα µε το που απευθύνεται οι πωλήσεις, έτσι λοιπόν έχουµε:

1. Το B2B (Business to Business), (Επιχείρηση προς Επιχείρηση),

2. To B2C (Business to Consumers), (Eπιχειρήσεις προς Καταναλωτές),

3. To C2C (Consumers to Consumers), (Καταναλωτές προς καταναλωτές),

4. Το Β2E (Business to Employees), (Επιχείρηση προς Εργαζόµενους),

5. Το S2S (State to Sitizens), (Κράτος προς τους Πολίτες)

# BUSINESS TO BUSINESS (B2B)

Β2Β (Επιχείρηση προς Επιχείρηση)

Αυτή είναι η εφαρµογή του Ηλεκτρονικού Εµπορίου από την εταιρεία παραγωγής ή προσφοράς τους σε εταιρείες που τις χρειάζονται µε όρους που αφορούν την κατά κάποιον

τρόπο χονδρική πώληση προϊόντων και υπηρεσιών και που απευθύνονται αποκλειστικά σε επιχειρήσεις.

Τέτοιου είδους υπηρεσίες µπορούν να προσφέρονται από τµήµατα εταιρειών που ασχολούνται και µε λιανικές πωλήσεις οι περισσότερες όµως προσφέρονται από επιχειρήσεις που εξειδικεύονται σε συγκεκριµένα θέµατα και σε πωλήσεις αποκλειστικά σε εταιρείες. Οι συνηθέστεροι τύποι εταιρειών είναι Εταιρείες παραγωγής λογισµικού, κατασκευής δικτύων ή παροχής υπηρεσιών διαδυκτίου.

# CONSUMERS TO CONSUMERS (C2C)

# C2C (Καταναλωτές προς καταναλωτές)

 Αυτή είναι η εφαρµογή του Ηλεκτρονικού Εµπορίου αποτελεί µία προσωπική µέθοδο πώλησης προϊόντων ή παροχής υπηρεσιών µέσω της οποίας ο κάθε καταναλωτής µπορεί να πωλήσει κάποιο αντικείµενο σε άλλον καταναλωτή απευθείας ή µε την µέθοδο των online δηµοπρασιών.

Για αυτόν τον λόγο υπάρχουν ειδικά sites (ιστοσελίδες) όσο και τµήµατα από τα µεγαλύτερα και πιο γνωστά portals που διοργανώνουν ανοικτές δηµοπρασίες και λειτουργούν για αυτόν τον σκοπό.

#### BUSINESS TO EMPLOEES (B2E)

### B2E (Επιχείρηση προς τους Εργαζόµενους)

Με τις υπηρεσίες αυτές οι επιχειρήσεις προσφέρουν την δυνατότητα σε υπαλλήλους τους να έχουν πρόσβαση σε υπηρεσίες και αρχεία τους και να κάνουν χρήση αυτών προς όφελος της επιχείρησης ανεξάρτητα από τον τόπο στον οποίο βρίσκονται και τον χρόνο επιλογής στο να χρησιµοποιήσουν τις υπηρεσίες αυτές.

# STATE TO CITIZENS (S2C)

# S2C (Κράτος προς τους Πολίτες)

Πρόκειται για την εφαρµογή καινοτόµων υπηρεσιών εκ µέρους του Κράτους που επιτρέπουν στους πολίτες την online έκδοση πιστοποιητικών, την λήψη ιδιαίτερων και εξατοµικευµένων πληροφοριών, την υποβολή online αιτήσεων ή δηλώσεων κτλ. Τέτοιες υπηρεσίες λειτουργούν ήδη και στην Ελλάδα.

Φέτος είναι η πρώτη χρονιά κατά την οποία οι πολίτες θα µπορούν να υποβάλουν online την Φορολογική Δήλωσή τους για το Οικονομικό Έτος 2000. Ήδη εδώ και καιρό το ίδιο μέτρο της online κατάθεσης ισχύει και για τις επιχειρήσεις και αφορά εκεί την κατάθεση της δήλωσης απόδοσης Φ.Π.Α.

Φυσικά, οι περισσότερες από αυτές τις κατηγορίες (και ιδιαίτερα το B2B και B2C) είναι απολύτως σχηµατικές και αφορούν µόνο τον εσωτερικό σχεδιασµό και το target group του marketing της εταιρείας διότι ουδείς δύναται να γνωρίζει (τουλάχιστον µέχρι την συναλλαγή) ποίος αξιοποιεί τις δυνατότητες αυτών των υπηρεσιών.

#### **Τα χαρακτηριστικά του κλάδου του ηλεκτρονικού εµπορίου**

# Επηρεάζονται από παράγοντες όπως:

1. Το µέγεθος των επιχειρήσεων δεν παίζει ρόλο στο Internet,

2. Σηµασία έχει το µέγεθος και η ποιότητα των παρεχόµενων υπηρεσιών,

3. Όπως επίσης και το µέγεθος της δικτυακής θέσης της επιχείρησης,

4. Η µέγεθός τους από πλευράς διαφήµισης, marketing, και επισκεψιµότητάς τους στον κυβερνοχώρο,

5. Νέες δυναµικές, εξειδικευµένες και ευέλικτες επιχειρήσεις πλεονεκτούν έναντι του ανταγωνισµού σε σχέση µε µεγάλες και δυσκίνητες εταιρείες.

6. Σίγουρα όµως, τόσο οι ανάγκες σε ανθρώπινο προσωπικό όσο και οι απαιτήσεις για πάγια και φυσικά για αναγκαία έξοδα είναι πολύ λιγότερα από ότι σε άλλη περίπτωση.

 Μέσω του Internet µπορεί κάποιος να πραγµατοποιήσει διάφορες δραστηριότητες όπως:

- 1. Να διασκεδάσει,
- 2. Να µιλήσει µε κάποιον,
- 3. Να ενηµερωθεί µαθαίνοντας τα νέα που κυκλοφορούν,
- 4. Να ψωνίσει,
- 5. Να µορφωθεί,
- 6. Να εκφράσει τις γνώµες και τις ιδέες του.

### **Απαραίτητη υποδοµή στον κλάδου του ηλεκτρονικού εµπορίου**

Η απαραίτητη υποδοµή στο κλάδο του ηλεκτρονικού εµπορίου είναι ο ένας αρχικός server , που µπορεί όµως να καταλήξει ,εάν οι ανάγκες το απαιτούν , σε ολόκληρη συστοιχία και εκεί που η δουλεία γινόταν από έναν άνθρωπο, στην συνέχεια να προσληφθούν και άλλοι που να παρακολουθούν την κίνηση, να φτιάχνουν τη βάση δεδοµένων, να αλλάζουν τις τιµές και να διαβάζουν τα e-mails των πελατών. Το κόστος λοιπόν της αρχικής επένδυσης δεν φαίνεται σε καµία περίπτωση να είναι πλέον, όπως ήταν κάποτε µικρό, ή οριστικό.

#### **Η γλώσσα HTML**

Η γλώσσα προγραµµατισµού των ιστοσελίδων HTML (από τα αρχικά των λέξεων Hypertext Markup Language") είναι η γλώσσα προγραμματισμού του World Wide Web. Αναπτύχθηκε στο European Laboratory for Particle Physics (CERN) στην Γενεύη της Ελβετίας στα τέλη της δεκαετίας του 1980 και προοριζόταν αρχικά να χρησιµοποιηθεί από επιστήµονες και όχι από το ευρύ κοινό. Η HTML είναι µια γλώσσα συνεχώς «υπό κατασκευή», µια γλώσσα δηλαδή που διαρκώς εξελίσσεται. Τα πρότυπα της HTML ελέγχονται σήµερα από έναν όµιλο, το W3 Consortium. Στο W3 συμμετέχουν αντιπρόσωποι της βιομηχανίας (π.χ. ο γαλλικός τεχνολογικός όµιλος INRIA) και των πανεπιστηµίων (κυρίως το CERN και το Laboratory for Computer Science του Τεχνολογικού Ινστιτούτου της Μασαχουσέτης). Βέβαια ο γνωστός ανταγωνισµός των Microsoft και Netscape έχει ωθήσει τις δύο αυτές εταιρείες να προτείνουν συνεχώς επεκτάσεις της HTML και να τις υιοθετούν µονοµερώς, πριν αυτές πιστοποιηθούν από το W3 σε νεότερη έκδοση της γλώσσας. Αυτή τη στιγµή, η επίσηµη HTML βρίσκεται στην έκδοση 3.2, ενώ σύντοµα Θα έχουµε στην έκδοση 4.

Το καινούργιο που έφερε η HTML όταν δηµιουργήθηκε, ήταν η ανεξαρτησία της από µηχανήµατα και λειτουργικά συστήµατα και η χρήση του «υπερκειµένου)) (Hypertext), το οποίο εξελίχθηκε στους γνωστούς µας δεσµούς (links). Οι δεσµοί είναι η βασική τεχνολογία που διέπει

το Internet. Πρόκειται για µια λέξη ή ένα µικρό κείµενο ή ένα γραφικό που βρίσκεται στις ιστοσελίδες και όταν του κάνουμε κλικ, μας μεταφέρει σε κάποια άλλη θέση, μέσα στην ίδια ή σε µία εντελώς διαφορετική σελίδα ή ακόµα και σε κάποια σελίδα που βρίσκεται σε κάποιο διακοµιστή στην άλλη άκρη του κόσµου. Όταν κάνουµε κλικ σε έναν δεσµό, ενεργοποιείται µια αλληλεπιδραστική διαδικασία. ∆ηµιουργείται µια αίτηση, η οποία στέλνεται στο διακοµιστή, όπου βρίσκεται η σελίδα που ζητήσαµε. Στη διαδροµή, η αίτηση που ξεκινά από τον υπολογιστή µας, πηγαίνει στον φορέα παροχής υπηρεσιών Internet, µέσω της σύνδεσης (που είναι συνήθως η τηλεφωνική µας γραµµή) και από εκεί µέσω του Internet στον αποµακρυσµένο διακοµιστή web. Ο αποµακρυσµένος διακοµιστής επεξεργάζεται την αίτηση και απαντά αναλόγως, στέλνοντας συνήθως την ιστοσελίδα προς τα πίσω, µέσω της ίδιας διαδροµής, ώστε να εµφανιστεί τελικά στον υπολογιστή µας. Με τον ίδιο τρόπο και οι δικές µας ιστοσελίδες είναι διαθέσιµες σε οποιονδήποτε τις ζητήσει από οποιοδήποτε µέρος του κόσµου.

Όταν επισκεπτόµαστε έναν τόπο στο Internet κι ανοίγουµε την ιστοσελίδα που ζητήσαµε από τον αποµακρυσµένο διακοµιστή, αυτό που βλέπουµε περιέχει συνήθως κείµενο, γραφικά και «δεσµούς» µε άλλες σελίδες. Αυτό που πραγµατικά µας στέλνει ο διακοµιστής, όµως, δεν είναι η σελίδα που βλέπουµε στην οθόνη του υπολογιστή µας, αλλά ένα αρχείο κειµένου ASCII, το οποίο περιέχει τον κώδικα HTML της ιστοσελίδας. Μας στέλνει, επίσης, σε ξεχωριστά αρχεία (GIF ή Jpeg) και τα διάφορα γραφικά που περιέχει η σελίδα. Ο κώδικας HTML περιέχει τους δεσµούς και τις οδηγίες προς το πρόγραµµα πλοήγησης που του λένε πώς θα µορφοποιήσει τη σελίδα (γραµµατοσειρές, χρώµα, κ.λ.π.) και πού θα τοποθετήσει τα διάφορα εσωτερικά στοιχεία που ενσωµατώνονται στην ιστοσελίδα (γραφικά, ήχοι, βίντεο κ.λ.π.), καθώς και το κείµενο της σελίδας (ενσωµατωµένο µέσα στον κώδικα). Η HTML στηρίζεται σε µια τυποποιηµένη οµάδα εντολών που λέγονται ετικέτες (tags). Οι ετικέτες καθορίζουν πώς θα φαίνεται µια ιστοσελίδα, όταν την εµφανίζει το πρόγραµµα ανάγνωσης ιστοσελίδων και προσδιορίζουν τους δεσµούς που συνδέουν πληροφορίες σε όλο το Internet. Αν κοιτάζουµε τον κώδικα HTML µιας ιστοσελίδας, οι ετικέτες ξεχωρίζουν, γιατί πάντα περικλείονται από τα < και >. Για να δούµε τον κώδικα HTML µιας σελίδας, την ανοίγουµε µε το πρόγραµµα πλοήγησης µας και µετά από το µενού view επιλέγουµε απλώς Document source (ή απλώς source στον Internet Explorer).

#### **∆υναµική HTML**

Η Δυναμική HTML είναι μια πρόσφατη εξέλιξη στο Internet, για τη δημιουργία σελίδων με πιο ελκυστικό περιεχόµενο, αλλά και µικρότερο µέγεθος, ώστε να κατεβαίνουν πιο γρήγορα. Με την χρήση ειδικών Script, που ενσωµατώνουν στον κώδικα HTML, οι περιπτώσεις νέας µετάβασης στο διακοσµητή ελαχιστοποιούνται, γεγονός που συµβαίνει ότι η απόδοση του προγράµµατος πλοήγησης είναι ταχύτερη. Υποστηρίζεται µόνο από τις τελευταίες εκδόσεις των προγραµµάτων πλοήγησης.

Άλλες τεχνολογιες που χρησιµοποιουνται για την κατασκευη ιστοσελιδωνειναι οι παρακατω:

# **∆υναµικές Τεχνολογίες**

#### **ΡΗΡ**

O προγραµµατισµός σε ΡΗΡ είναι παρόµοιος µε αυτόν που χρησιµοποιούν οι Java, Perl, C, C++ και JavaScript.Υπάρχουν όµως αξιοσηµείωτες διαφορές, ιδιαίτερα στον τρόπο µε τον οποίο γίνεται η αναφορά σε µεταβλητές

Το ΡΗΡ σχεδιάστηκε για να είναι εύχρηστο. Πολλά στοιχεία που για άλλους servers είναι ακριβά επιπρόσθετα προγράµµατα, όπως η αποστολή και λήψη µηνυµάτων ηλεκτρονικού ταχυδροµείου, το ανέβασµα αρχείων, η δηµιουργία δυναµικών PDF, η δηµιουργία εικόνων και η πρόσβαση σε βάσεις δεδοµένων, έχουν ενσωµατωθεί στη γλώσσα ή σε προγραµµατιστικές µονάδες που µπορείτε εύκολα να βρείτε και να προσθέσετε στο ΡΗΡ. Η απευθείας πρόσβαση σε βάσεις δεδοµένων παρέχεται για πολλούς δηµοφιλείς servers βάσεων δεδοµένων, και διατίθενται επιπρόσθετα προγράµµατα που δηµιουργούν κλάσεις για πρόσβαση σε βάσεις δεδοµένων για να µπορείτε να καλείτε βάσεις δεδοµένων για διάφορες χρήσεις.

#### **Πρότυπα ΡΗΡ**

Οι σελίδες ΡΗΡ είναι συνδυασµός σελίδων HTML µε επέκταση αρχείου .php και κώδικα PHP για server. Ο κώδικας εσωκλείεται σε ετικέτες server < ? ? >, υπάρχουν όµως και άλλες επιλογές. Το ΡΗΡ µπορεί να εκτελείται σε κατάσταση ASP, όπου µπορείτε να χρησιµοποιήσετε τις πιο κλασικές ετικέτες <% %>. Επίσης, σε κατάσταση XML µπορείτε να χρησιµοποιείτε ετικέτες µορφης <?php?>. υπάρχει τέλος µία µορφή ετικετών script, η οποία όµως χρησιµοποιείται σπάνια, εκτός αν έχετε έναν επεξεργαστή HTML που έχει προβλήµατα στην εµφάνιση των άλλων ετικετών του ΡΗΡ.

#### **Μεταβλητές στο ΡΗΡ**

Οι µεταβλητές στο ΡΗΡ ακολουθούν ένα σύµβολο δολαρίου. Το σύµβολο δολαρίου µπορεί να ακολουθείται από κάποιο γράµµα ή µία παύλα, ή οποιονδήποτε συνδυασµό γραµµάτων, αριθµών και παυλών. Για το ΡΗΡ, το γράµµα µπορεί να είναι ένα από τα a-z, ή Α-Ζ ή κάποιος χαρακτήρας ASC µεταξύ 127 και 255. Οι µεταβλητές επίσης διακρίνουν τους πεζούς από τους κεφαλαίους χαρακτήρες, η µεταβλητή λοιπόν \$UserName θα είναι διαφορετική από τη \$username. Τα σύµβολα του δολαρίου επιτρέπονται και µέσα στα ονόµατα των µεταβλητών.

#### **ASP (Active Server Pages)**

 Η ASP είναι η πιο κοινή επιλογή γλώσσας διακοµιστή ανάµεσα στους χρήστες του Dreamweaver. Η τεχνολογία της Microsoft είναι εύχρηστη, εύκολη στην εκµάθηση και διατίθεται από τους περισσότερους διακοµιστές που βασίζονται σε Windows και που χρησιµοποιούνται για τη φιλοξενία Web sites. Η ταχύτητα και η ικανότητα της να µπορεί να συµβαδίζει µε τις ανάγκες ενός αναπτυσσόµενου site ηλεκτρονικού εµπορίου, σίγουρα είναι περισσότερο από ικανή για τη παροχή καταπληκτικής λειτουργικότητας σε όλες τις µεγάλες εφαρµογές.

Ένας διακοµιστής Windows NT ή Windows 2000 που εκτελεί το Internet Information Server 4.0 ή 5-0 για τη φιλοξενία ενός site, µπορεί να συµπεριλάβει την ASP στη σελίδα αυτή.

Ο χρήστης πρέπει να αποφασίσει ποια γλώσσα δεσµών ενεργειών θα χρησιµοποιήσει στον ASP κώδικα. Αν δηλαδή θα γράφτεί κώδικας από τον ιδιο το χρήστη,ή αν θα αφήσει ο χρήστης το Dreamweaver να το γράψει για αυτόν, που θα εκτελείται στο διακοµιστή του Web και τον client . Τυπικά, οι δύο επιλογές είναι οι Visual Basic Script (VBScript) και JavaScript (ή η παραλλαγή της Microsoft JScript).

#### **JSP (Java Server Pages)**

 Η JSP (Java Server Pages) είναι η απάντηση της Sun Microsystems στην ASP, και βασίζεται στη δηµοφιλή γλώσσα προγραµµατισµού Java. Παρόλο που παρέχει ένα περιβάλλον δέσµης ενεργειών συγκρίσιµο µε την ASP, η JSP είναι ουσιαστικά ένα µικρό τµήµα της Java 2 Enterprise Edition, του επαγγελµατικού πλαισίου ανάπτυξης εφαρµογών της Sun. Συµπεριλαµβάνονται οι πιο δηµοφιλείς τεχνολογίες Java όπως τα Servlets, Enterprise Java Beans (EJB), Java Database Connectivity (JDBC) και Java Naming and Directoty Interface (JND1).

Ένα από τα βασικά πλεονεκτήµατα της JSP είναι η δυνατότητα µεταφερσιµότητά της. Ενώ η ASP γενικά είναι περιορισµένη στη πλατφόρµα της Microsoft, η JSP είναι διαθέσιµη σε όλες τις µεγάλες πλατφόρµες Web. Ακόµη καλύτερα, οι διακοµιστές του Web και οι διακοµιστές εφαρµογών που υποστηρίζουν JSP είναι διαθέσιµοι από ένα µεγάλο αριθµό κατασκευαστών.

Όπως η ASP, έτσι και η JSP βασίζεται σε δέσµες ενεργειών, που σηµαίνει ότι οι σελίδες είναι ένα µίγµα HTML και δεσµών ενεργειών που προετοιµάζονται στο διακοµιστή και παραδίδονται στο πρόγραµµα περιήγησης µε µια µορφή που να µπορεί να χειριστεί. Η εκτέλεση δεσµών

ενεργειών στη JSP γίνεται σε καθαρή Java, οπότε η εξοικείωση µε τη γλώσσα και το πλαίσιο προγραµµατισµού Java είναι χρήσιµη.

Ένα πλεονέκτηµα της JSP σχετίζεται µε τις ρίζες της στο πλαίσιο servlet της Java. Την πρώτη φορά που καλείται µια JSP σελίδα, µεταγλωττίζεται σε ένα servlet που δέχεται αιτήσεις από το χρήστη και επιστρέφει µια απόκριση. Η Java Virtual Machine στη συνέχεια µεταφράζει αυτόν τον προµεταγλωττισµένο κώδικα.

Αντιθέτως, η ASP σελίδες µεταγλωττίζονται κάθε φορά που φορτώνονται. Όσο µεγάλο πλεονέκτηµα και αν αυτό φαίνεται να είναι, η µεταγλώττιση του κώδικα JSP και η µεταγλώττιση της σελίδας ASP χρειάζονται περίπου τον ίδιο χρόνο. Και όταν είναι σωστά γραµµένες, η ASP και η JSP συνήθως εκτελούνται µε την ίδια ταχύτητα.

#### **CGIscript. (Common Gateway Interface).**

 To Common Gateway Interface (∆ιασύνδεση Κοινής Πύλης), πιο γνωστό απλώς σαν CGI, είναι ένα πρόγραµµα, το οποίο βρίσκεται στο διακοµιστή WEB και ενεργοποιείται από τον πελάτη. Η κύρια χρησιµότητα του είναι η αποθήκευση ή η ανάκτηση δεδοµένων από τον διακοµιστή µετά από αίτηση του πελάτη. Η πιο συνηθισµένη εφαρµογή του είναι η διεκπεραίωση των φορµών που συµπληρώνουν οι επισκέπτες ενός τόπου.

• Για την κατασκευή της εφαρµογής µας χρησιµοποιήσαµε τις τεχνολογίες JavaScript και ActiveX και παρακάτω σας κάνουμε μια παρουσίαση με γενικές πληροφορίες σχετικά με τις δυο αυτές τεχνολογιες.

### **JavaScript, ActiveX.**

Η JavaScript είναι η γλώσσα για προγραµµατισµό µιας σειράς αλληλεπιδραστικών ενεργειών, οι οποίες µπορούν να ενσωµατωθούν απευθείας στον κώδικα HTML της ιστοσελίδας.

∆εν παράγει µεµονωµένες εφαρµογές, αλλά προσθέτει «έξυπνες» και αλληλεπιδραστικές δυνατότητες στην HTML, αρκεί το πρόγραµµα πλοήγησης να την υποστηρίζει. Από τα δυο πιο διαδεδοµένα προγράµµατα πλοήγησης, το µεν Netscape, υποστηρίζει την JavaScript από την έκδοση 2 και µετά, ενώ ο Internet Explorer από την έκδοση 3 και µετά. Η VisualBasicScript ήταν η απάντηση της Microsoft στην JavaScript της Netscape. ∆ουλεύει όπως και η JavaScript και υποστηρίζεται µόνο από τον Internet Explorer. Από τη Microsoft επίσης είναι και το ActiveX, ένα σύνολο τεχνολογιών που επιτρέπουν τη δηµιουργία αλληλεπιδραστικού περιεχοµένου στο Internet. Κι αυτό υποστηρίζεται µόνο από τον Internet Explorer.

#### Τεχνολογία Flash

### **Γενικά**

Το Macromedia Flash είναι µια πλατφόρµα που δηµιουργήθηκε κάποια χρόνια πριν, φέρνοντας επανάσταση στο χώρο του ∆ιαδικτύου, αφού επέτρεπε τη χρήση γραφικών, animation και µουσικής σε µια ιστοσελίδα, χωρίς να επιβαρύνει πολύ το χρόνο φορτώµατος της. Έτσι δόθηκαν τα απαραίτητα εργαλεία στους web designers, για να δηµιουργούν ιστοσελίδες εντυπωσιακές, µε κίνηση, εφφέ και σύνθετα γραφικά που άνοιγαν σχετικά γρήγορα.

Από τότε το Flash έχει παρουσιάσει τεράστια εξέλιξη και πλέον µπορεί να χρησιµοποιηθεί για µια πληθώρα εφαρµογών, από τη δηµιουργία µιας παρουσίασης µε τη χρήση γραφικών, ήχου και video, µέχρι την ανάπτυξη σύνθετων παιχνιδιών ή διαφόρων προγραµµάτων µε ποικίλες εφαρµογές. Ένα παράδειγµα από την εργασία µας µε χρήση του Macromedia Flash είναι το ακόλουθο:

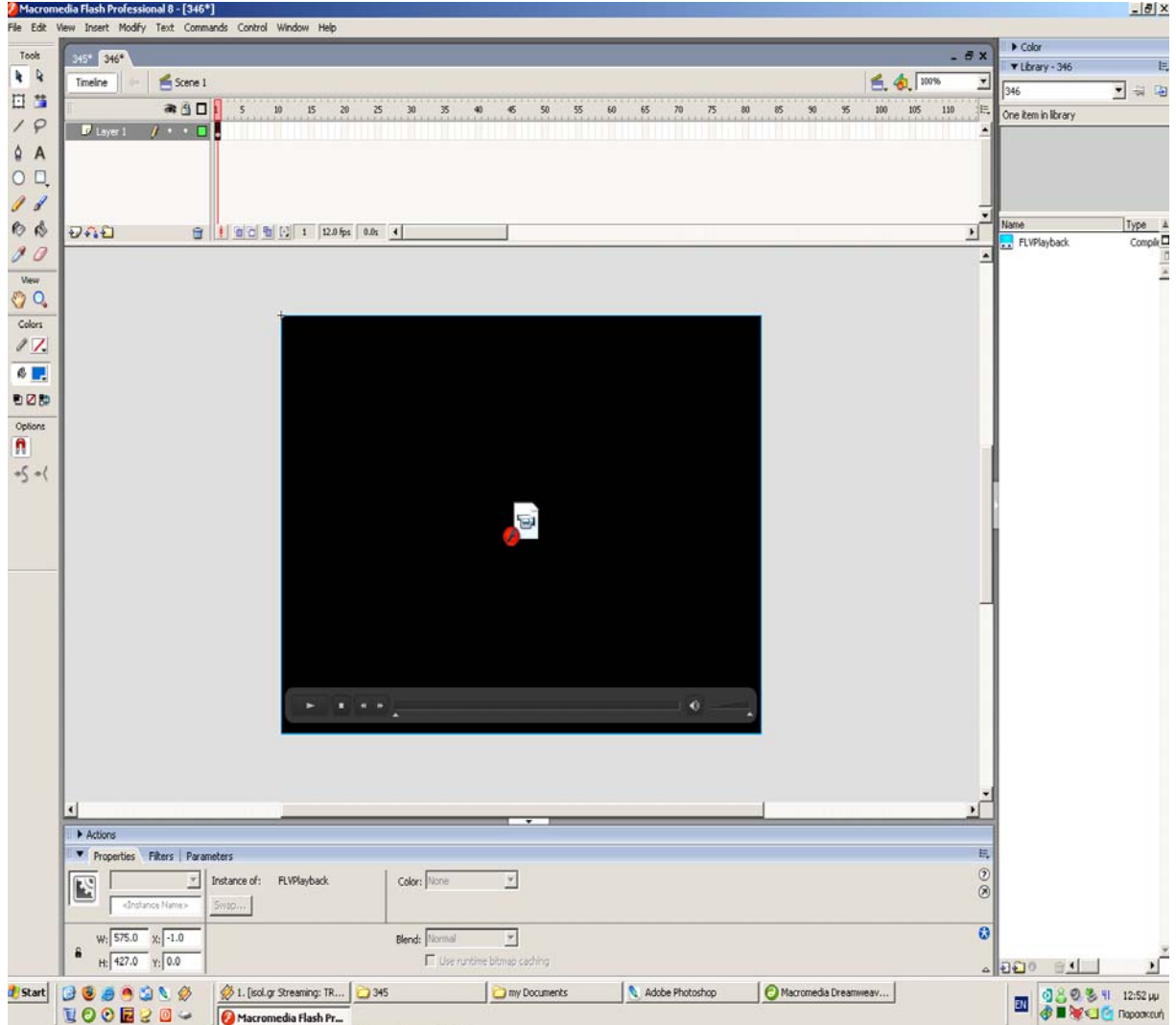

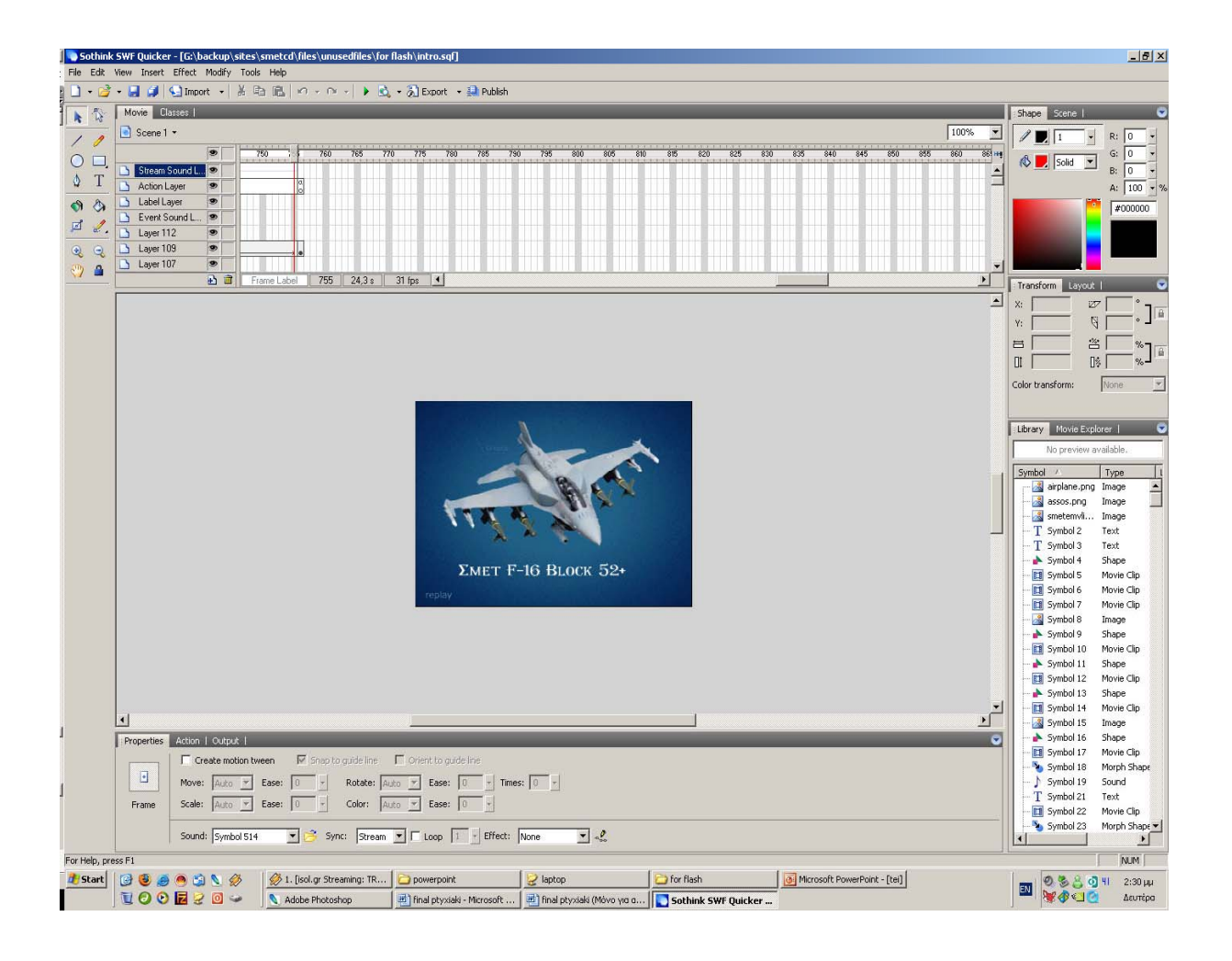

# **Η χρήση του Flash στη σχεδίαση των ιστοσελίδων**

Ένας διαδικτυακός τόπος µπορεί να δηµιουργηθεί εξολοκλήρου σε Flash, χωρίς δηλαδή τη χρήση της HTML, που είναι η παραδοσιακή γλώσσα που χρησιµοποιείται στην κατασκευή των ιστοσελίδων.

Υπάρχουν περιπτώσεις, που η σχεδίαση των ιστοσελίδων, αποκλειστικά σε Flash εγκυµονεί µόνο κινδύνους και πρέπει να αποφεύγεται.

Υπάρχουν άλλες περιπτώσεις, που µια ιστοσελίδα ενδείκνυται να γίνει εξολοκλήρου µε τη χρήση του Flash.

Τέλος, και αυτό ισχύει στην πλειονότητα των περιπτώσεων, η καλύτερη οδός είναι να χρησιµοποιηθεί ένας συνδυασµός HTML και Flash, ώστε να γίνει εκµετάλλευση των πλεονεκτηµάτων και των δύο τεχνολογιών.

# **Προβλήµατα κακής χρήσης του Flash**

Όπως και στις περισσότερες τεχνολογίες, το να γίνει µια ιστοσελίδα σε Flash δε σηµαίνει απαραίτητα πως θα είναι και καλύτερη, µάλιστα στις περισσότερες περιπτώσεις, ειδικά στη χώρα µας, το Flash χρησιµοποιείται χωρίς διάκριση, προκαλώντας πολλά και σοβαρά προβλήµατα σε µια ιστοσελίδα και στο ρόλο που καλείται να παίξει αυτή.

Τα προβλήµατα που µπορεί να προκύψουν, όταν χρησιµοποιείται το Flash εκεί που δεν πρέπει, είναι τα εξής:

- Αδιαφορία και εκνευρισµός των επισκεπτών
- ∆ραστική µείωση των επισκεπτών των ιστοσελίδων
- Κακή ευχρηστότητα έλλειψη της ουσίας
- Χρήση του Flash χωρίς κανένα όφελος

### **Αδιαφορία και εκνευρισµός των επισκεπτών**

Το Flash χρησιµοποιείται συχνά στην αρχική σελίδα ενός διαδικτυακού τόπου, παίζοντας µια εισαγωγή, την οποία καλείται να δει ο επισκέπτης, για να µυηθεί –υποτίθεται- στη φιλοσοφία της εταιρείας , ή απλά να εντυπωσιαστεί. Εκτός του ότι πλέον δε σηµαίνει τίποτα απολύτως για έναν επισκέπτη να δει ένα λογότυπο να µικραίνει και να µεγαλώνει και κάποια χρωµατιστά γραφικά να κινούνται , είναι πολύ πιθανό πως θα του φανεί αδιάφορο και εκνευριστικό.

Αυτό που πρέπει να τονιστεί, είναι πως οι επισκέπτες της ιστοσελίδας διάλεξαν να χρησιµοποιήσουν το Internet ως ένα µέσο γρήγορο και αποτελεσµατικό.

Η πρώτη εντύπωση που θα σχηµατίσει ένας χρήστης για αυτό που του προσφέρεται από ένα site είναι ανεκτίµητη. ∆εν πρέπει λοιπόν να χαθεί η ευκαιρία να παρουσιαστεί µια δυνατή αρχική σελίδα, η οποία θα τραβήξει την προσοχή του και θα τον κάνει να πιστέψει πως πραγµατικά του προσφέρεται αυτό που χρειάζεται.

#### **∆ραστική µείωση των επισκεπτών**

Ο κύριος όγκος των επισκεπτών έρχεται σε µία ιστοσελίδα κυρίως µέσα από τις Μηχανές Αναζήτησης.

Οι unxανές αναζήτησης βασίζονται εξολοκλήρου στα κείμενα που υπάρχουν σε μία ιστοσελίδα. Οι σελίδες που είναι εξολοκλήρου φτιαγµένες σε Flash, δυστυχώς, δεν επιτρέπουν το κείµενο που περιέχουν να το σκανάρουν οι µηχανές αναζήτησης, µε αποτέλεσµα να µη γνωρίζουν τί περιέχει ένας διαδικτυακός τόπος που επισκέπτονται.

Κάποιες από αυτές, όπως το Google, έχουν αναπτύξει τεχνολογίες που επιτρέπουν την ανάγνωση των κειµένων µέσα από το Flash, αλλά βρίσκονται ακόµη σε πρωταρχικό στάδιο και δεν είναι αποτελεσµατικές.

Το πρόβληµα αυτό µπορεί να ξεπεραστεί εν µέρει, αλλά οι µέθοδοι που χρειάζονται µπορούν να αυξήσουν το κόστος ανάπτυξης µέχρι και 100%, ενώ για δυναµικές σελίδες που ανανεώνονται συχνά µπορεί να υπάρχει πρόβληµα και αυξηµένο κόστος µε την ανανέωση των δεδοµένων.

#### **Κακή ευχρηστότητα – έλλειψη της ουσίας.**

Οι δυνατότητες που µας προσφέρει το Flash είναι πάρα πολλές. Έτσι πολλές φορές υπάρχει η τάση συχνά να χρησιµοποιούνται τόσο πολλά στοιχεία και µε τέτοιο τρόπο ώστε να χάνεται η αληθινή ουσία της ιστοσελίδας.

Ο επισκέπτης ενδιαφέρεται για το περιεχόµενο της ιστοσελίδας. Οποιοδήποτε άλλο στοιχείο βρίσκεται εκεί µόνο για να τον βοηθήσει να αποδεχθεί πιο εύκολα το περιεχόµενο που του προσφέρεται.

Αν, για να δει τη συλλογή των προϊόντων ή µια λίστα µε υπηρεσίες , πρέπει να βλέπει κάθε φορά τετραγωνάκια να κινούνται από δω κι από κει, µε διάφορα εφφέ , το νόηµα καθώς και ο επισκέπτης µάλλον έχουν χαθεί.

Αν πρέπει να σκέφτεται πριν πατήσει κάθε κουµπί και δεν µπορέσει να βρει µε άνεση αυτό που επιθυµεί, είναι σχεδόν σίγουρο πως θα φύγει από την ιστοσελίδα .

#### **Χρήση του Flash χωρίς κανένα όφελος**

Υπάρχουν περιπτώσεις, στις οποίες µια ιστοσελίδα που δηµιουργήθηκε εξολοκλήρου σε Flash δεν χρησιµοποιεί κανένα από τα πλεονεκτήµατα του Flash. Αυτή η περίπτωση είναι και η χειρότερη δυνατή, µιας και η σελίδα επιβαρύνεται µε όλες τις αρνητικές συνέπειες της χρήσης του Flash, κάτι που θα µπορούσε να έχει αποφευχθεί αν, πολύ απλά, το site είχε αναπτυχθεί σε απλή HTML.

Αυτός που σίγουρα κερδίζει είναι η εταιρεία που σχεδίασε την ιστοσελίδα , αφού έβγαλε µεγαλύτερο κέρδος , µιας και η ανάπτυξη µιας ιστοσελίδας σε Flash έχει πάντα αυξηµένο κόστος, σε σχέση µε την ίδια σελίδα σε HTML . Παρεπιπτόντως, µια σελίδα σε Flash είναι πολύ πιθανό να έχει αυξηµένο κόστος συντήρησης.

#### **Χρησιµότητα του Flash**

Κάποια από τα πλεονεκτήµατα της χρήσης του Flash είναι τα εντυπωσιακά γραφικά, η κίνηση και η µουσική. Πράγµατα που "χτυπάνε στο µάτι" και τραβάνε το ενδιαφέρον.

Με τον τρόπο αυτό προσφέρουµε στον επισκέπτη της ιστοσελίδας µια µοναδική εµπειρία, η οποία θα τον κάνει να δεχτεί πιο εύκολα αυτά που του προσπαθούµε να του πούµε µέσα από τις σελίδες µας. Επίσης στο χρήστη δηµιουργείται η εντύπωση ότι η συγκεκριµένη ιστοσελίδα

χαρακτηρίζεται από επαγγελµατισµό γεγονός που τον κάνει να δείξει µεγαλύτερη εµπιστοσύνη και να προβεί ευκολότερα σε µία αγορά.

Για να γίνει αυτό πρέπει η συνολική εικόνα που του παρουσιάζεται να περνάει όλα αυτά τα µηνύµατα και ένα πολύ ισχυρό µέσο, µε το οποίο µπορεί να επιτευχθεί , είναι η χρήση Flash.

Αν πρόκειται για ένα άλλου είδους προϊόν που θέλουµε να παρουσιάσουµε, όπως µια κινηµατογραφική ταινία, µια εκδήλωση, ή ένα φεστιβάλ , µε το Flash θα µπορέσουµε να δείξουµε κάτι διαφορετικό και να εντυπωσιάσουµε πραγµατικά τον επισκέπτη.

Οι περιπτώσεις πάντως που ενδείκνυται µια ιστοσελίδα να αναπτυχθεί αποκλειστικά µε Flash είναι λίγες και χρειάζεται µελέτη από τους ειδικούς, για να καταλήξουν στο αν αυτός είναι ο σωστός δρόµος που πρέπει να ακολουθηθεί. Συνήθως, η καλύτερη λύση είναι ένας προσεγµένος συνδυασµός Flash και HTML.

#### **Συνύπαρξη HTML και Flash**

Η HTML χρησιµοποιείται για τον βασικό κορµό των ιστοσελίδων , ενώ η χρήση του Flash θα πρέπει να περιοριστεί σε στοιχεία που έχουν ως σκοπό να εντυπωσιάσουν τον επισκέπτη, να του περάσουν µηνύµατα και να του δηµιουργήσουν τη θετικότερη δυνατή εικόνα για την ιστοσελίδα.

Με την HTML τα κείµενα των σελίδων είναι ορατά στις µηχανές αναζήτησης και οι επισκέπτες µπορούν να τις εντοπίσουν µε τις κατάλληλες λέξεις-κλειδιά.

Οι επισκέπτες µπορούν ευκολότερα να εκτυπώσουν οποιαδήποτε σελίδα του site ή να επιλέξουν το κείµενο που τους ενδιαφέρει. Οποιαδήποτε ανανέωση στη σελίδα κοστίζει λιγότερο, µιας και είναι ευκολότερο να προστεθεί καινούριο περιεχόµενο σε HTML παρά σε Flash.

Το Flash θα βοηθήσει να περαστούν τα µηνύµατα που επιθυµούµε και να δηµιουργήσουµε το κατάλληλο περιβάλλον, στο οποίο οι επισκέπτες θα γνωρίσουν την

επιχείρησή, τη φιλοσοφία και τον τρόπο µε τον οποίο θα κερδίσουν από µια συνεργασία µε την επιχείρηση.

Βέβαια, η σωστή συνύπαρξη των δύο αυτών τεχνολογιών, για να δηµιουργηθεί το επιθυµητό αποτέλεσµα, απαιτεί εµπειρία στο σχεδιασµο της ιστοσελίδας.

∆εν αρκεί δηλαδή να προστεθεί απλά λίγο Flash µέσα στη σελίδα. Απαιτείται µελέτη, σωστός σχεδιασµός, καλή υλοποίηση και γνώσεις Marketing.

### Συµπεράσµατα

Η χρήση του Flash σε µια ιστοσελίδα πρέπει να αποφασιστεί από τους ειδικούς, ύστερα από µελέτη και εκτίµηση όλων των εµπλεκόµενων παραγόντων, όπως το target group της επιχείρησης, τον σκοπό που προσπαθεί να πετύχει η ιστοσελίδα και την ανάγκη που υπάρχει για µεγιστοποίηση των επισκέψεων στη σελίδα σας.

#### **Φιλοξενία ιστοσελίδων (web hosting)**

Το web hosting αναφέρεται στην διαδικασία της δηµοσίευσης ενός web site σε ολόκληρο το διαδίκτυο. Πολλές φορές όταν αναφερόµαστε σε web hosting εννοούµε και την απόκτηση κάποιου domain name.

#### **Εικονικό (virtual) web hosting**

Το virtual web hosting είναι ο πιο συνηθισµένος τρόπος φιλοξενίας ενός web site. Αυτό σηµαίνει ότι µια εταιρία web hosting έχει στην κατοχή της έναν ή περισσότερους servers στους οποίους "τρέχουν" τα web site των φιλοξενούµενων/πελατών. Οι servers αυτοί συνδέονται µέσω ταχύτατων γραµµών επικοινωνίας µε το Internet.

### **Αφιερωµένη φιλοξενία (dedicated hosting)**

Με τον όρο dedicated hosting εννοούµε ότι κάποιο website, είναι και το µοναδικό που φιλοξενείται σε κάποιον server.

### **Χαρακτηριστικά server**

Στο παρακάτω πίνακα παρουσιάζονται τα πιο βασικά χαρακτηριστικά που µπορεί να έχει ένας server µέσα από ένα πακέτο, τυχαία επιλεγµένο, που προσφέρεται στην αγορά.

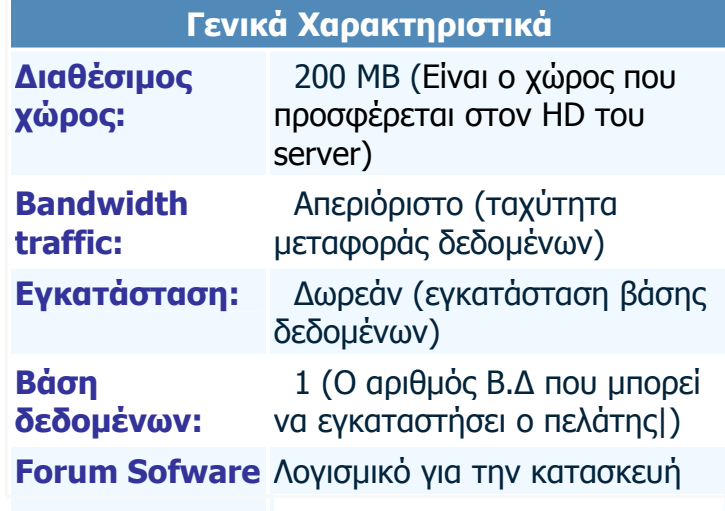

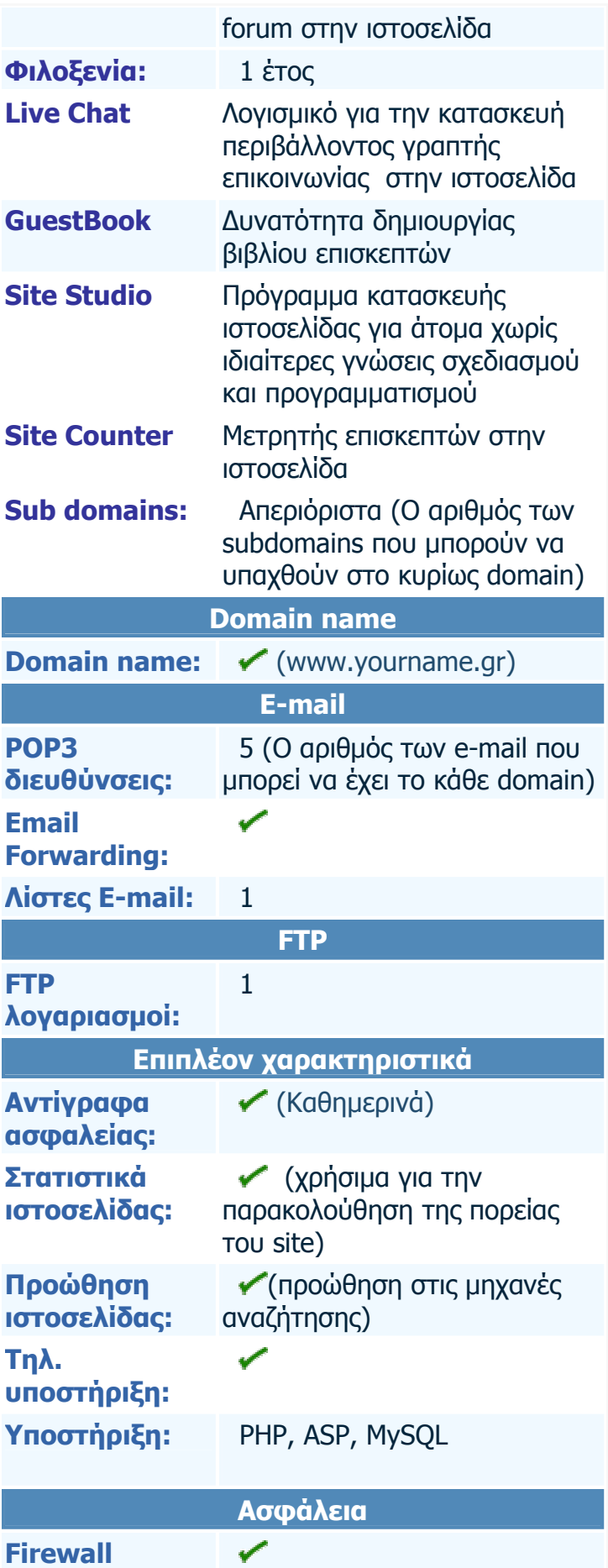

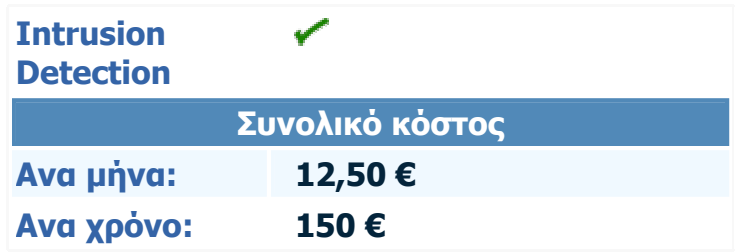

Σχήµ<sup>α</sup> 1(χαρακτηριστικά ενός server)

### FTP λογαριασµοί:

Ενας FTP λογαριασµός είναι απλά ο αριθµός IP µε τον ο οποίο το domain name αντιστοιχίζεται στο server.

| a<br>SmartFTP v1.5 - Unlicensed - [195.238.232.172 : ids]<br>a I                                                                                                    |                                                                                                    |                                   |                             |              |                                     |                        |                                                                                                    |
|----------------------------------------------------------------------------------------------------|----------------------------------------------------------------------------------------------------|-----------------------------------|-----------------------------|--------------|-------------------------------------|------------------------|----------------------------------------------------------------------------------------------------|
| $\bullet$ FTP<br>Commands<br>View<br>Tools<br>Favorites<br>Window<br>Help<br>- 8 x                                                                                                    |                                                                                                    |                                   |                             |              |                                     |                        |                                                                                                    |
| ASCII 10101 AUTO<br>đ<br>同<br><b>C</b> - E - E - E - E<br> z <br>$\pmb{\times}$<br>÷<br>PASV<br>$\overline{\phantom{a}}$                                                                                                    |                                                                                                    |                                   |                             |              |                                     |                        |                                                                                                    |
| Address   195,238,232,172                                                                                                    | lids<br>$\overline{\phantom{a}}$<br>Login                                                                                                    |                                   | Password <b></b>            | Port 21      | Anonymous                           |                        |                                                                                                    |
| $\Box$ 195.238.232.172                                                                                                    | Name<br>全                                                                                                    |                                   |                             |              |                                     | <b>Size</b>            | <b>Date</b>                                                                                                    |
| backups<br>$\Box$ domains<br>$\Box$ imap<br>mail<br>MM CASETEST4291<br>public_html                                                                                                    | Parent Folder<br>entercity.gr<br>genitsaridis.gr<br>dealsa.gr<br>dsnet.gr<br>dids-net.gr<br>dittar.gr<br>mesouranima.gr<br>minoretisavgis.gr<br>Detronikolis.gr<br>terzakhs.gr<br>erycoco.gr<br>azodia.gr |                                   |                             |              |                                     | 512 bytes<br>512 bytes | 22/2/2006 2:42 µµ<br>8/4/2006 11:31 μμ<br>512 bytes 19/2/2006 10:42 nu<br>512 bytes 14/3/2006 5:25 µu<br>512 bytes 19/2/2006 10:42 nu<br>512 bytes 18/3/2006 12:30 nu<br>512 bytes 27/2/2006 5:36 µµ<br>512 bytes 19/2/2006 10:42 nu<br>512 bytes 19/2/2006 10:42 nu<br>512 bytes 19/2/2006 10:42 nu<br>512 bytes 29/3/2006 11:31 µµ<br>512 bytes 19/2/2006 10:42 nu |
| <b>NOOP</b><br>∧<br>200 NOOP command successful<br><b>NOOP</b><br>200 NOOP command successful<br>421 No Transfer Timeout (300 seconds): closing control connection.<br>An established connection was aborted by the software in your host machine.<br>$\overline{\mathbf{v}}$<br>Server closed connection |                                                                                                    |                                   |                             |              |                                     |                        |                                                                                                    |
| <b>Session Queue</b><br>∖ Log ∧<br>domains                                                                                                    |                                                                                                    |                                   | $\bullet$                   | 12 Object(s) | Total: 0 bytes                      |                        | 00:12:53                                                                                                    |
| Transfers<br>$\overline{\mathsf{x}}$                                                                                                    |                                                                                                    |                                   |                             |              |                                     |                        |                                                                                                    |
| Queue Source<br>Global Queue   Connections   Speed                                                                                                    |                                                                                                    |                                   |                             |              |                                     |                        |                                                                                                    |
| Name<br><b>Size</b>                                                                                                    | Source                                                                                                    | Destination                       | Status                      | <b>Speed</b> | <b>Elapsed - Left</b>               |                        |                                                                                                    |
|                                                                                                    |                                                                                                    |                                   |                             |              |                                     |                        |                                                                                                    |
| 195.238.232.172<br>entercity.gr                                                                                                    |                                                                                                    |                                   |                             |              |                                     |                        |                                                                                                    |
| <b>H</b> start<br>$\bullet\circ\bullet\bullet\bullet\bullet\star\bullet\bullet$                                                                                                    |                                                                                                    | $\mathcal{L}$ since<br><b>合</b> m | <b>图</b> Go<br><b>图1</b> IT | <b>图 To</b>  | $\bullet$ w.<br>$\bullet$ $\bullet$ |                        | EN ( F EU 9, 7:17 µµ                                                                                                    |

Σχήµ<sup>α</sup> 2(παράδειγµα FTP λογαριασµού µέσα από το SmartFTP)

#### **Name server**

Οι name servers είναι η αντιστοιχία του τηλεφωνικού καταλόγου στο Internet. Ένας name server διατηρεί έναν κατάλογο µε domain names και τις αντίστοιχες IP διευθύνσεις. Οι πληροφορίες για τους name servers είναι καταχωρηµένες στο Κεντρικό Μητρώο, που

διαχειρίζεται το Ίδρυµα Τεχνολογίας και Έρευνας (για τα .gr domains). Η IP, βρίσκεται σε συνεχή επαφή µε το Ι.Τ.Ε. και ενηµερώνει συνεχώς τις πληροφορίες των name server της. Όταν αποκτήσετε ένα domain name, οι πληροφορίες για το domain αυτό, προστίθενται στους name servers μας. Στη συνέχεια εμείς στέλνουμε τις πληροφορίες αυτές στο Κεντρικό Μητρώο, έτσι ώστε το domain σας να είναι ορατό και στους άλλους name servers. Η ενεργοποίηση του .gr domain name πραγµατοποιείται (αφού γίνει η πληρωµή) µε την εκκίνηση των root name servers του Ιδρύµατος Τεχνολογίας και Έρευνας, που γίνεται κάθε 3 µε 6 ώρες. Τα υπόλοιπα domain names χρειάζονται περίπου 24 µε 48 ώρες, µέχρι να ενηµερωθούν οι αντίστοιχοι name servers.

#### **DNS (Domain Name System)**

Κάθε υπολογιστής στο Internet έχει µία µοναδική IP διεύθυνση και ένα µοναδικό όνοµα. ∆ηλαδή η IP διεύθυνση είναι η ταυτότητα του Η/Υ στο Internet.

Επειδή είναι ευκολότερο να θυµόµαστε λέξεις παρά αριθµούς, η αντιστοιχία του ονόµατος του υπολογιστή µας µε την IP διεύθυνση γίνεται από το DNS(Domain Name System). Κάθε δίκτυο που είναι συνδεδεµένο µε το ∆ιαδίκτυο (Internet) έχει έναν ή περισσότερους υπολογιστές (name servers) οι οποίοι έχουν τις απαραίτητες πληροφορίες για το τοµέα που εξυπηρετούν. Έτσι αν θέλουμε να δούμε κάποιον υπολογιστή στο Διαδίκτυο(Internet) (είτε στέλνοντας e-mail είτε βλέποντας σελίδες Web σε κάποιον υπολογιστή µε Netscape ή Internet Explorer) ερωτάται ο name server ο οποίος και απαντάει για την ταυτότητα του υπολογιστή που ζητήσαµε. Ανάλογα µας εντοπίζουν και οι άλλοι χρήστες του ∆ιαδικτύου (Internet).

Για να ανέβουν τα αρχεία του site από τον υπολογιστή του προγραµµατιστή στον server χρειάζεται κάποιο πρόγραµµα FTP.Για το entercity χρησιµοποιήθηκε το SmartFTP.

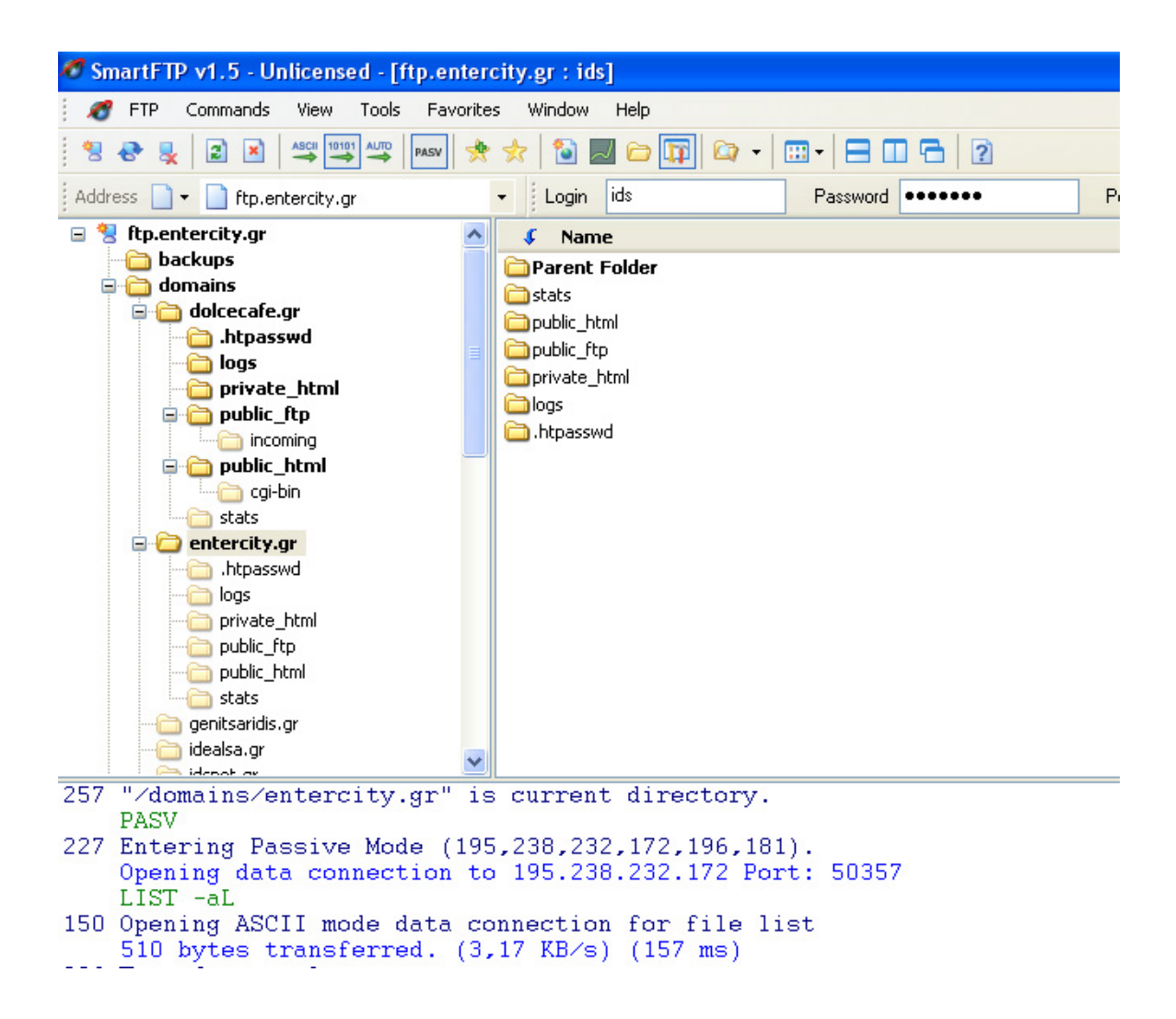

Η δοµή του καταλόγου όπου αποθηκεύεται ένα site στον server είναι η εξής:

Στην ρίζα (root) κάθε λογαριασµού υπάρχουν οι παρακάτω κατάλογοι:

- **/backups**
- **/domains**
- **/logs**
- **/private\_html**
- **/public\_html**
- **/public\_ftp**
- **/stats**
- **/mail**

### ¾ **/backups**

Ο κατάλογος /backups περιέχει όλα τα backups που έχουν δηµιουργηθεί µέσω του control panel. Ο κατάλογος /backups θα δηµιουργηθεί µόλις δηµιουργήσετε ένα backup από το control panel.

### ¾ **/domains**

Ο κατάλογος /domains περιέχει αρχεία που συσχετίζονται µε τον host λογαριασµό/µούς σας. Κάθε domain που φιλοξενείτε στον λογαριασµό σας, έχει τον δικό του κατάλογο (/domains/yourdomain.com). Σε αυτόν τον κατάλογο περιέχονται:

#### ¾ **/logs**

(εδώ αποθηκεύονται τα log files (αρχεία καταγραφής) - ο κατάλογος αυτός δηµιουργείται ένα µήνα µετά τη δηµιουργία του λογαριασµού)

#### ¾ **/private\_html**

(όλα τα αρχεία που είναι προσπελάσιµα µέσω του SSL -- https://)

### ¾ **/public\_html (αρχεία του website)**

Ο κατάλογος /public\_html στη ρίζα του λογαριασµού σας, στην πραγµατικότητα είναι µια σύνδεση µε τον κατάλογο /domains/yourdomain.com/public\_html. Εάν φιλοξενείτε περισσότερα από ένα domain στον λογαριασµό σας, αυτή η σύνδεση θα σας µεταφέρει στον κατάλογο public\_html του πρώτου domain που δηµιουργήσατε στον λογαριασµό σας.

### ¾ **/public\_ftp**

( αρχεία του FTP site )

### ¾ **/stats**

Αρχεία που δηµιουργούνται από τον Webalizer µε σκοπό τη δηµιουργία στατιστικών - µην τροποποιήσετε ή διαγράψετε αυτόν τον κατάλογο.

### ¾ **/mail**

(αρχεία του ταχυδροµείου) - Ο κατάλογος mail περιλαµβάνει τα αρχεία που δηµιουργούνται από το σύστηµα ταχυδροµείου του server. - µην τροποποιήσετε, µην διαγράψετε ή προσθέσετε τίποτα σε αυτόν τον κατάλογο.

# ¾ **Αρχείο Home (index.html)**

Το προεπιλεγµένο (default) αρχείο για οποιοδήποτε web κατάλογο είναι ο index.html. Αυτό σηµαίνει ότι όταν οι επισκέπτες µπαίνουν στη διέυθυνση http://www.yourdomain.com, ο server τους στέλνει στη http://www.yourdomain.com/index.html. Αυτό συµβαίνει για κάθε κατάλογο του συστήµατός σας που είναι public, συµπεριλαµβανοµένων των subdomains. Όταν γίνεται το upload το κυρίως web site, για κάθε κατάλογο, ονοµάζεται index.html. Οι προχωρηµένοι χρήστες µπορούν να χρησιµοποιήσουν τα αρχεία php, shtml τα αρχεία, κ.λ.π. Εάν το web site σας δεν βασιζεται σε HTML, τα κύρια αρχεία µετονοµάζονται σε index.extension (π.χ. index.php, index.shtml).

Για το upload µε FTP πραγµατοποιούνται τα εξής βήµατα:

# 9 **Βήµα 1: Εύρεση λογισµικού FTP client.**

Το upload στον server µέσω FTP, απαιτεί ειδικό λογισµικό. Προτεινόµενα είναι: ΙΒΜ/Windows: LeechFTP (ελεύθερο), WS\_FTP LE (ελεύθερο), FTP Explorer (ελεύθερο), CuteFTP (ελεύθερη δοκιµή).

Macintosh: Fetch (ελεύθερo), Transmit (ελεύθερη δοκιµή).

# 9 **Βήµα 2: Σύνδεση µε τον server**

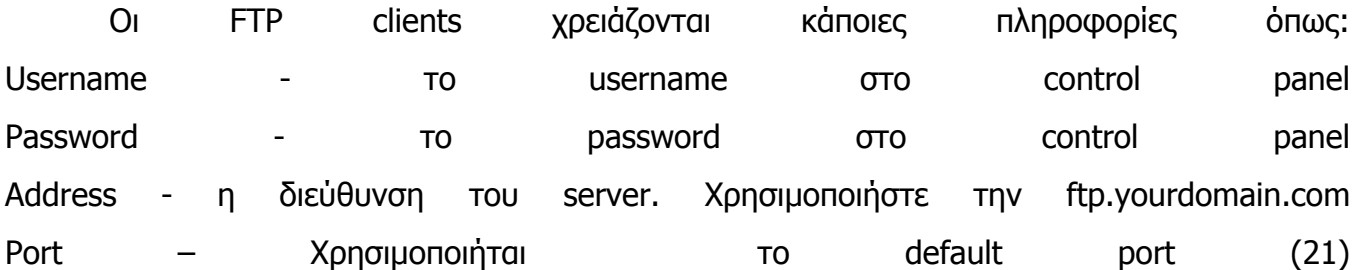

Μερικοί clients µπορεί να ζητήσουν τον τύπο host (select "auto"), ASCII/Binary/Auto (select "auto") και τον αρχικό remote folder (αυτό µπορείτε να το αφήσετε κενό ή να το µετατρέψετε σε /domains/yourdomain.com/public\_html για να ξεκινήσετε στον κύριο κατάλογο Ιστού).

# 9 **Βήµα 3: µεταφορά(upload) των αρχείων**

Εάν φιλοξενούνται περισσότερα από ένα domain σε λογαριασµό πρέπει πρώτα να εισαχθεί στον κατάλογο /domains, µετά το domain που θα εκδθεί και έπειτα ο κατάλογος public\_html. Για να γίνει upload, µαρκάρονται τα αρχεία/τους καταλόγους που βρίσκονται στον υπολογιστή σας και να σύρονται στον κατάλληλο κατάλογο στον remote server.

# **Πρωτόκολλο TCP/IP**

Το TCP/IP είναι µια οµάδα πρωτοκόλλων που χρησιµεύουν στη µεταφορά δεδοµένων µεταξύ δικτύων Ηλεκτρονικών Υπολογιστών. Από την οµάδα αυτή, τα σηµαντικότερα πρωτόκολλα είναι δύο, το TCP και το ΙΡ, από τα οποία µάλιστα πήρε και το όνοµα του το TCP/IP.

To TCP ή Transport Control Protocol είναι το κοµµάτι εκείνο του πρωτοκόλλου, το οποίο εξασφαλίζει ότι τα δεδοµένα που στέλνονται από ένα υπολογιστή σε έναν άλλον, θα φτάσουν σωστά και οπωσδήποτε.

To ΙΡ ή Internet Protocol θέτει τους βασικούς κανόνες για το πώς θα σχηµατισθούν τα πακέτα των δεδοµένων, που θα ταξιδέψουν πάνω στο δίκτυο.

Χρησιµοποιώντας τα δύο αυτά πρωτόκολλα, οι υπολογιστές ενός δικτύου µπορούν να ανταλλάσσουν µεταξύ τους δεδοµένα, άσχετα αν ο ένας υπολογιστής είναι κατασκευασµένος από τον οίκο Α και ο άλλος από τον οίκο Β. Θα έχουν δηλαδή "κοινή γλώσσα επικοινωνίας".

Το ΤCP/IP γνώρισε ευρεία αποδοχή και χρήση, από την εποχή που άρχισε να διαδίδεται το Internet, αφού το παγκόσµιο αυτό δίκτυο στηρίζει τη λειτουργία του σε αυτό ακριβώς το πρωτόκολλο.

### **∆υναµικές ή Στατικές Ιστοσελίδες**

Πολλές φορές, υποψήφιοι ιδιοκτήτες ιστοσελίδων δυσκολεύονται να αποφασίσουν τι "χρειάζεται", ώστε να δηµιουργήσουν ένα χρήσιµο και χρηστικό website, το οποίο θα ανανεώνεται συνεχώς προκειµένου να παρέχει αξιόπιστη ενηµέρωση προς τους επισκέπτες του. Ο πιο παρεξηγηµένος παράγοντας απόφασης εστιάζεται στην επιλογή µεταξύ ενός δυναµικού site που περιέχει βάση δεδοµένων για την συνεχή ενηµέρωσή και ενός στατικού site που περιέχει απλές ιστοσελίδες (στην ουσία µία συλλογή πληροφοριών).

#### Στατικό site

Στατικό site είναι µία συλλογή ιστοσελίδων αµετάβλητων κειµένων, χρησιµοποιώντας οποιοδήποτε πρόγραµµα επεξεργασίας. Οι σελίδες αυτές δύνανται να περιλαµβάνουν εκτενείς πληροφορίες (όπως στοιχεία επικοινωνίας, τιµές, προϊόντα / υπηρεσίες, ακόµα και γραφικά), αλλά δεν µπορούν να τροποποιούνται εύκολα, γρήγορα και µε χαµηλό κόστος.

#### ∆υναµικό site

Η λέξη «δυναµικό» είναι πολυδιάστατη. Μπορεί να αναφέρεται στον αυτόµατο τρόπο µε τον οποίο δηµιουργούνται οι web σελίδες. Ο δυναµικός µηχανισµός, δηµιουργεί τις σελίδες αυτές, διαβάζοντας πληροφορίες που προέρχονται από µία βάση δεδοµένων, εισάγοντας τις πληροφορίες (data) σε ένα "Template" και στέλνοντας τη «σελίδα» πίσω στο web browse Με ένα δυναµικό site µπορούν να επιτευχθούν τα ακόλουθα:

- Αλλαγή µε ευκολία κάποιας πληροφορίας σε όλες τις σελίδες του site, κάνοντας µόνο µία αλλαγή στη βάση δεδοµένων ή στο template και η οποία θα επηρεάζει όλες τις σελίδες.
- Εύκολη τροποποίηση πληροφοριών σχετικά µε τα προϊόντα.
- ∆ικαίωµα επιλογής του επισκέπτη όσον αφορά τον τρόπο µε τον οποίο θέλει να βλέπει τα προϊόντα καθώς και δυνατότητα να προσωποποιεί τις σελίδες χρησιµοποιώντας διάφορα κριτήρια δικής του επιλογής που υπάρχουν στη βάση δεδοµένων.
- Αποθήκευση πληροφοριών σχετικά µε προτιµήσεις των πελατών και προσωποποίηση σελίδων σύµφωνα µε τις ανάγκες κάθε πελάτη.
- ∆υνατότητα δηµιουργίας στατιστικών αναφορών για λήψη αποφάσεων. Επι παραδείγµατι, η ταξινόµηση των πωλήσεων µιας συγκεκριµένης περιόδου σύµφωνα µε κάποια κριτήρια που επιθυµεί η επιχείρηση
- Σύνδεση βάσης δεδοµένων µε την αποθήκη του φυσικού καταστήµατος ώστε να προειδοποιείται ο πελάτης αν επιλέξει κάποιο προϊόν που δεν είναι διαθέσιµο.
- Χρήση τεχνολογιών όπως «message boards», όπου χρειάζεται να αποθηκεύονται πολλές πληροφορίες για µεγάλο διάστηµα.
- Συντήρηση εκτενούς περιεχοµένου που αλλάζει πολύ συχνά. Παράδειγµα: ∆ελτία Τύπου, ισολογισµοί ή βάση δεδοµένων για τεχνική υποστήριξη.
- Γρηγορότερες και αποτελεσµατικότερες αναφορές στην αναζήτηση των περιεχοµένων. Είναι πολύ πιο γρήγορο να αναζητήσεις κάποια πληροφορία από µία βάση δεδοµένων, δηλώνοντας key word στη µηχανή αναζήτησης και περιµένοντας µερικά δευτερόλεπτα τα αποτελέσµατα, από το να ψάχνεις 100 ή

1000 web σελίδες µία προς µία.

• Αποθήκευση πληροφοριών στη βάση δεδομένων γενικού περιεχομένου. Παράδειγµα: Η βάση δεδοµένων µπορεί να σχεδιαστεί ώστε να καταχωρούνται οι βάρδιες των υπαλλήλων.

Οι δυνατότητες ενός δυναµικού site είναι πολλές και πρακτικά, τίποτα από όλα τα παραπάνω δεν είναι εφικτό χρησιµοποιώντας ένα στατικό web site.

Σηµαντικό είναι και το γεγονός ότι τα εργαλεία για την ανάπτυξη δυναµικών web site εξελίσσονται και βελτιώνονται συνεχώς πράγµα που µειώνει σηµαντικά το κόστος ανάπτυξης.

#### **Παρουσίαση της εφαρµογής εκπαιδεύσεως των πιλότων της πολεµικής αεροπορίας**

### **Βήµατα κατασκευής της εφαρµογής**

### **1 Ανάλυση**

- **Η εφαρµογή έπρεπε να σχεδιαστεί µε τρόπο λειτουργικό αντιπροσωπευτικό συµφωνά µε τις απαιτήσεις των εκπαιδευόµενων.**
- **Το interface προσπαθήσαµε να είναι µοντέρνο και ευχάριστο µιας και απευθύνεται σε νεαρά άτοµα. Επειδή όµως δεν είναι σίγουρο ότι όλοι οι πιλότοι είναι εξοικειωµένοι µε τους Η/Υ σκεφτήκαµε ότι η εφαρµογή αυτή δεν θα πρέπει να έχει υπερβολές. Για το λόγο αυτό κατασκευάσαµε ένα αρκετά λιτό menu µε υπoµενού που µπορούν να καθοδηγήσουν το χρηστή εύκολα σε ότι αυτός ψάχνει. Χρειάστηκε αρκετός χρόνος για να γίνει η σωστή αντιστοίχηση µεταξύ µενού και υποµενού αλλά η κατηγοριοποίηση ήταν σηµαντικό να είναι σωστή.**
- **Μας ζητήθηκε επίσης η εφαρµογή να περιέχει µια σύντοµη παρουσίαση του ΣΜΕΤ(Σµήνος Μετεκπαίδευσης),καθώς και ένα photo gallery και ένα video gallery µε υλικό που µας δόθηκε.**

### **2 σχεδιασµος- υλοποιηση**

Για την υλοποίηση της εφαρµογής µας χρησιµοποιήσαµε τα ακόλουθα προγράµµατα και παρακάτω σας αναφέρουµε γενικές πληροφορίες γύρω από αυτά:

- **1. Adobe Photoshop (για επεξεργασία εικόνας)**
- **2. Macromedia Flash (για δηµιουργία animation)**
- **3. Macromedia Dreamweaver 8(για κατασκευή της εφαρµογής)**
- **4. Dhtml Menu Creator(για δηµιουργία αναδυόµενων κατηγοριών)**
- **5. Power Video Convertet (για µετατροπή video)**
- 6. **Autorun Builder (για την αυτόµατη εκτέλεση της εφαρµογής**)

### **Το Πρόγραµµα PhotoShop**

Το πρόγραµµα PhotoShop της εταιρείας Adobe είναι ένα πολύ δυνατό και δηµοφιλές πρόγραµµα επεξεργασίας εικόνας, µε το οποίο µπορούµε να επεξεργαστούµε φωτογραφικές εικόνες που έχουµε στον σκληρό δίσκο του υπολογιστή µας και περιέχει βασικά δύο οµάδες εργαλείων, µια για ζωγραφική και µια για επεξεργασία εικόνας.

Όταν επεξεργαζόµαστε µια εικόνα στο PhotoShop, µπορούµε να την οξύνουµε (sharpen) για να διορθώσουµε την εστίασή της, να θολώσουµε το φόντο της, να αλλάξουµε τη φωτεινότητα και την αντίθεσή της ή και να αντικαταστήσουµε ένα χρώµα µ' ένα άλλο. Μπορούµε ακόµη να αποσπάσουµε ένα κοµµάτι από µια εικόνα και να το αντιγράψουµε, να του αλλάξουµε µέγεθος και γενικά να κάνουµε πάνω του ό,τι επεξεργασία θέλουµε.

Στο PhotoShop ισχύει ο κανόνας ότι πρέπει πάντα να κάνουµε δοκιµές και αν δεν µας αρέσει το αποτέλεσµα της επεξεργασίας µιας εικόνας, µπορούµε να κάνουµε αναίρεση ή να µην αποθηκεύσουµε τις αλλαγές.

Το PhotoShop έχει κάποιες κινητές παλέτες που µπορούµε να τις κρύβουµε ή να τις εµφανίζουµε στην οθόνη, οι οποίες περιέχουν δικές τους παλέτες ή καρτέλες και επιτρέπουν την πρόσβαση σε επιλογές που έχουν σχέση µε την απόδοση των εργαλείων, αλλάζουν την όψη των εικόνων κ.ά. Τις παλέτες µπορούµε να τις κρύβουµε και να τις εµφανίζουµε από το µενού **Window**.

Στο PhotoShop µπορούµε να επεξεργαστούµε µια έτοιµη εικόνα ή να δηµιουργήσουµε µια νέα εικόνα από το µηδέν.Στην εργασια µας χρησιµοποιησαµε την εκδοση Photoshop 9 cs2 και αυτό είναι ένα screenshot από το συγκεκριµενο προγραµµα:

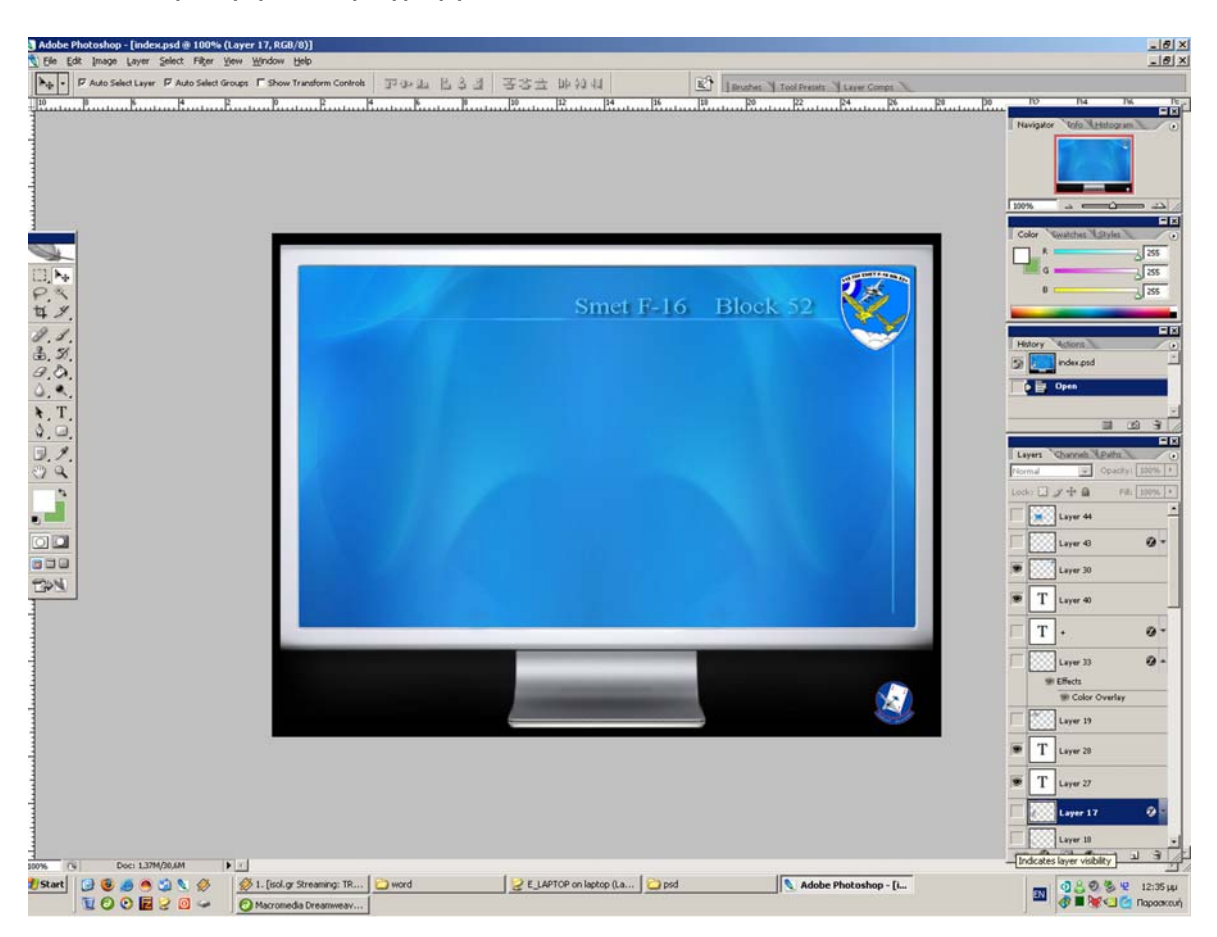

**Το Πρόγραµµα Dreamweaver**

Το πρόγραµµα DreamWeaver της εταιρείας Macromedia είναι ένα κορυφαίο πρόγραµµα δηµιουργίας και επεξεργασίας ιστοσελίδων, δηλαδή κώδικα HTML, που είναι ιδιαίτερα εύκολο και φιλικό στη χρήση του. Το όνοµα DreamWeaver προέρχεται από ένα παλιό ροµαντικό τραγούδι. Το DreamWeaver είναι εξαίρετο για να µπορούµε να δηµιουργήσουµε στα γρήγορα φόρµες (forms), πλαίσια (frames), πίνακες (tables) και άλλα αντικείµενα της HTML. Είναι, όµως, ιδιαίτερα καλό όταν θέλουµε να δώσουµε σε µια ιστοσελίδα τη δυνατότητα να κάνει κάτι. Πρέπει να έχουµε υπόψη µας ότι το DreamWeaver µπορεί να χρησιµοποιηθεί και για τη δηµιουργία εφαρµογών πολυµέσων.

Το DreamWeaver έχει δυνατότητες για δηµιουργία δυναµικής HTML (DHMTL) και επιτρέπει κίνησης γραµµής χρόνου, απόλυτη τοποθέτηση περιεχοµένων, δηµιουργία επιπέδων (layers) και συγγραφή σεναρίων (scripts). Το DreamWeaver περιέχει δικές του συμπεριφορές (behaviors), που είναι έτοιμα scripts τα οποία μπορούμε να προσθέσουμε πολύ εύκολα σ' ένα αντικείμενο.

Το DreamWeaver µάς παρέχει την ελευθερία να σχεδιάσουµε οπτικά την εµφάνιση µιας ιστοσελίδας και τη δύναµη να την κάνουµε να λειτουργεί όπως ακριβώς θέλουµε. Μπορούµε να δηµιουργήσουµε τη δική µας προσωπική ιστοσελίδα (personal web page) ή µια ολόκληρη περιοχή (web site) σ' ένα εταιρικό δίκτυο (intranet).

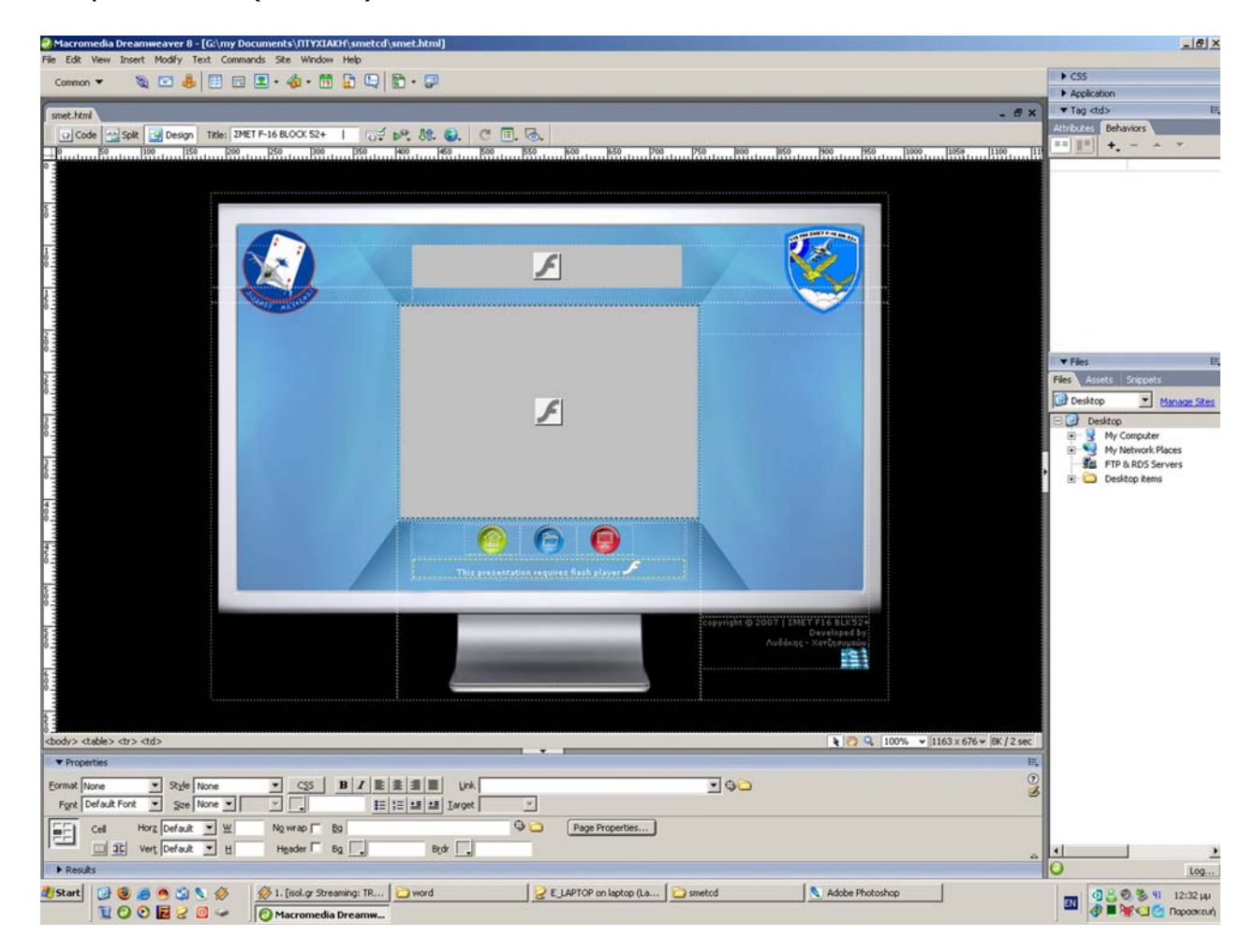

( Screenshot από το Macromedia Dreamweaver)

# **Το προγραµµα Dhtml Menu**

Χρησιµοποιειται για την κατασκευη δυναµικου µενου µε δυνατοτητα dropdown υποµενου και εισαγεται στο macromedia flash ως Javascript αρχειο

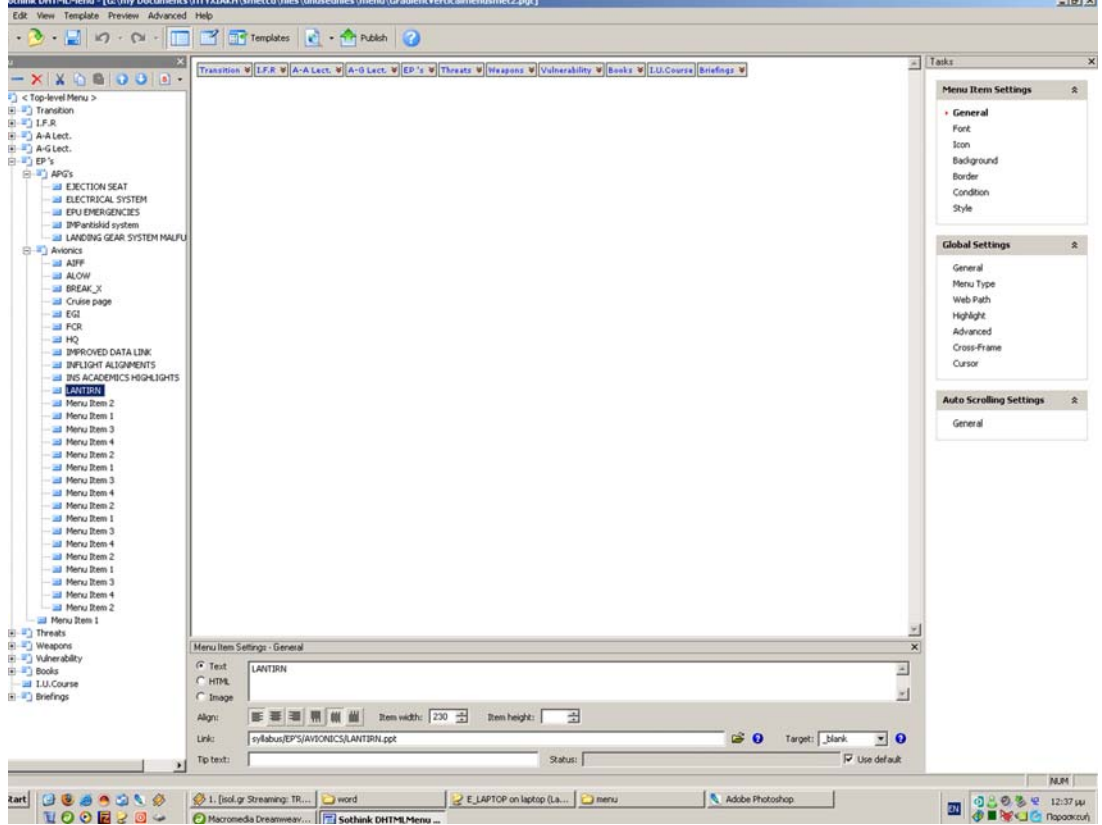

### **Το Power Video Converter**

Το συγκεκριµένο προγραµµα το χρησιµοποιησαµε για την µετατροπη αρχειο video µορφης avi σε wmv.

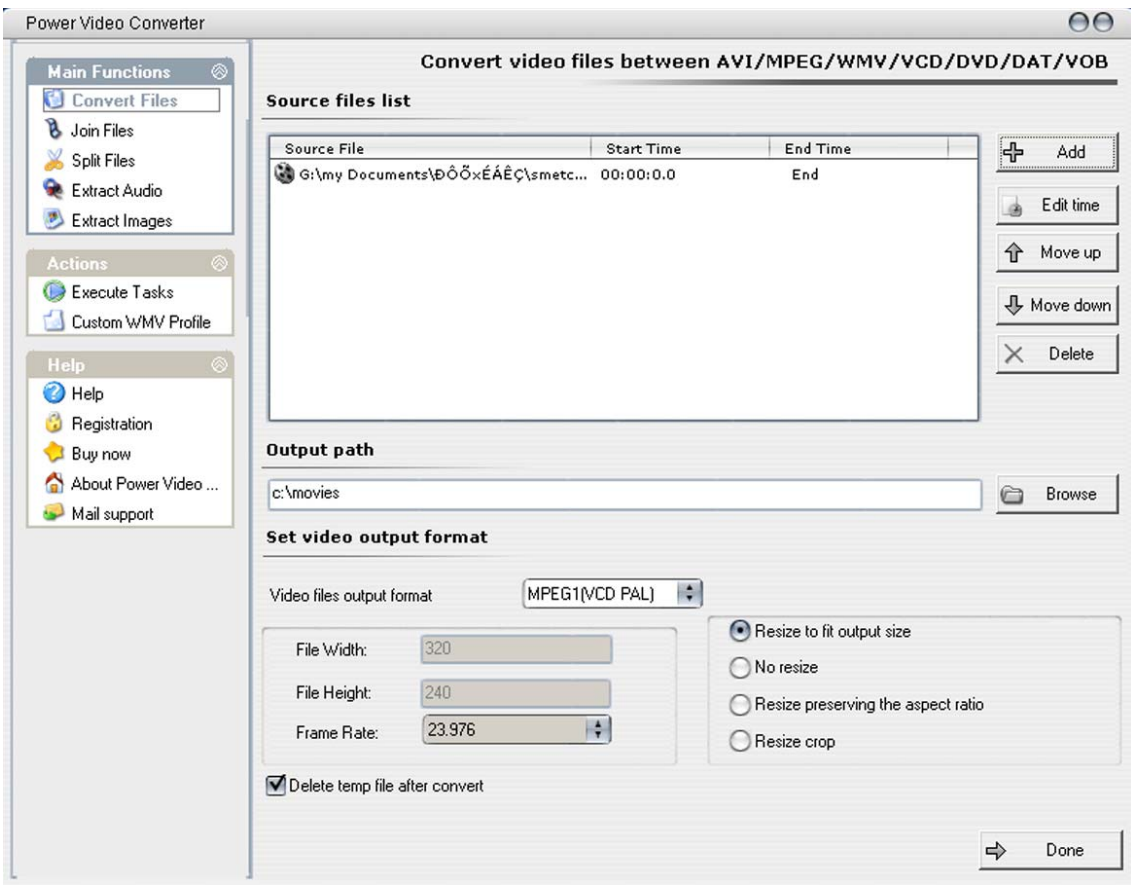

Τελος το χρησιµοποιησαµε το προγραµµα **Αutorun Builder** για να µετατρεψουµε την εφαρµογη µας σε παρουσιαση αυτόµατης εκτελεσης.

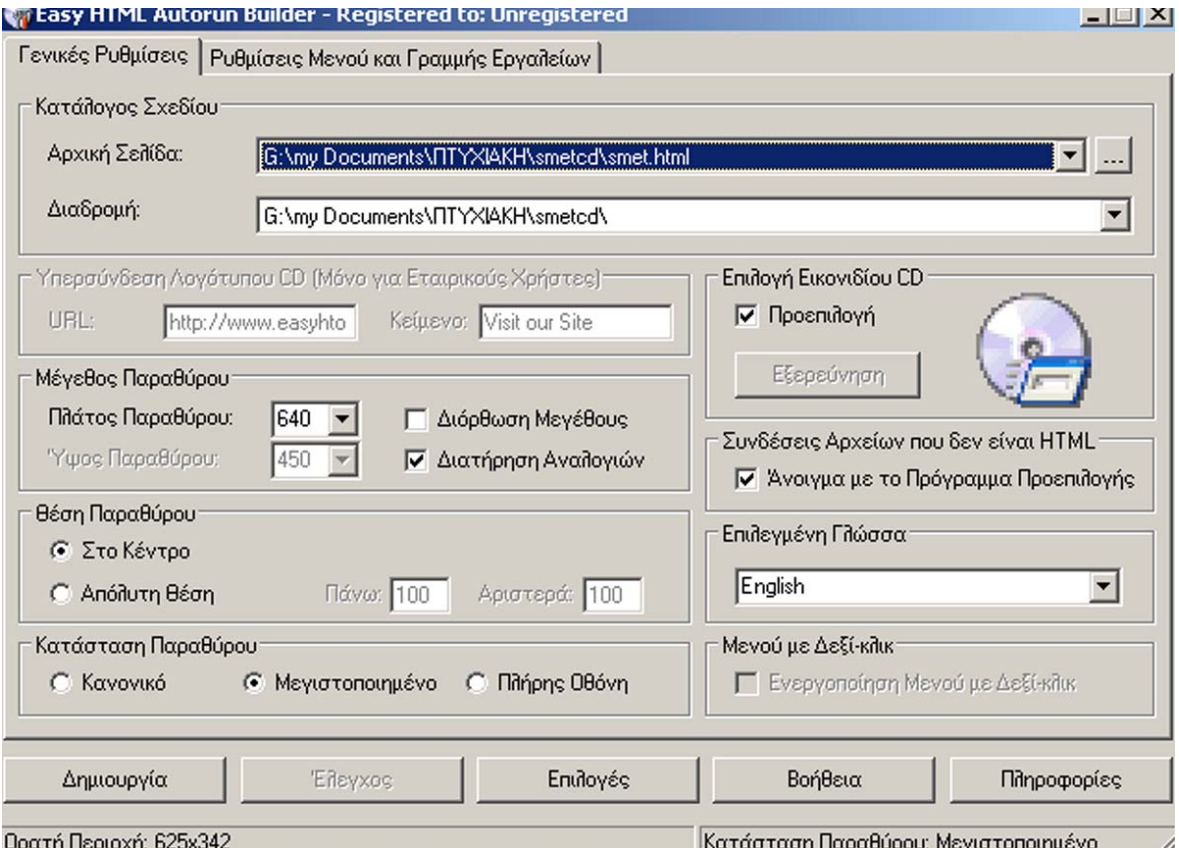

### **ΒΙΒΛΙΟΓΡΑΦΙΑ**

# **Ιστοσελίδες**

www.rom.gr www.tee.gr www.google.gr/search www.zefxis.gr www.webman.gr www.rainhost.gr

**Πτυχιακή εργασία των Καροφυλλάκη-Κανάκη**: «Παρουσίαση της οµάδας φυσικής στο διαδύκτιο µε εφαρµογές πολυµέσων» Πηγή: Νet Biz ένθετο της µηνιαίας επιθεώρησης E-Business. ∆εκέµβριος 2000.

### **Ξένος Τύπος:**

International Herald Tribune, Financial Times,

### **Ελληνικά Έντυπα:**

Ε - Business: Τέυχος 8, Οκτώβριος 2000, Ένθετο ΝΕΤΒΙΖ Τέυχος 9, Νοέµβριος 2000, Ένθετο ΝΕΤΒΙΖ Τέυχος 10, ∆εκέµβριος 2000, Ένθετο ΝΕΤΒΙΖ H Καθηµερινή Το Βήµα To Bήµα Ram, Ένθετο κάθε Τετάρτη στην Εφηµερίδα Το Βήµα Μακεδονία Εστία

#### **Περιοδικά:**

STATUS, Όλα τεύχη του 2000 ΜΕΝ, Όλα τεύχη του 2000 TΗΛΕ ∆ηµηνιαίο Περιοδικό του Ο.Τ.Ε. Τεύχη Μαΐου και Σεπτεµβρίου INFO Plus Τεύχος 23, ∆εκέµβριος 1999 INLIFE Τεύχος 1 Οκτώβριος 2000 ΑΓΟΡΑ, Τεύχος 247, Νοέµβριος 1998

# **Ξένα Περιοδικά:**

WIRED 8,11 Νοέµβριος 2000 THE ECONOMIST, ∆ιάφορα Τεύχη TIME, ∆ιάφορα Τεύχη